Government of Pakistan

## **National Vocational and Technical Training Commission**

# **Prime Minister's Hunarmand Pakistan Program**

"Skills for All"

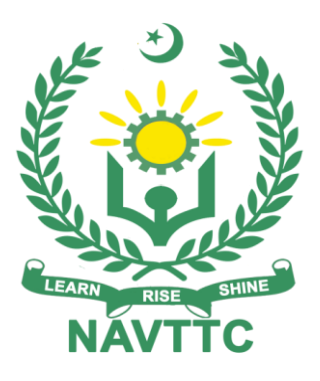

**Course Contents / Lesson Plan Course Title: Graphic Designing (Print Media) Duration:** 3 Months

**Revised Edition**

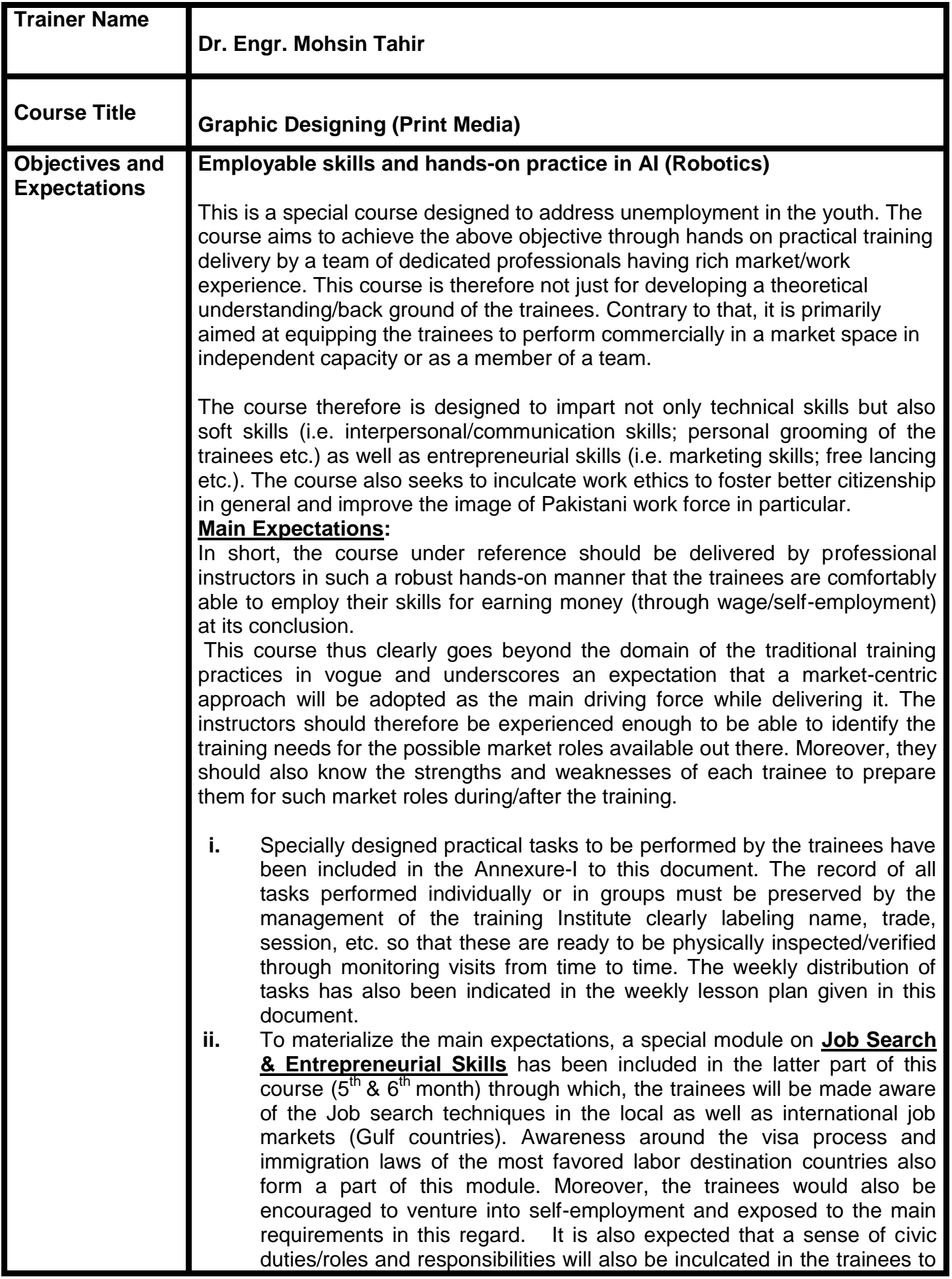

make them responsible citizens of the country.

**iii.** A module on **Work Place Ethics** has also been included to highlight the importance of good and positive behavior in the workplace in the line with the best practices elsewhere in the world. An outline of such qualities has been given in the Appendix to this document. Its importance should be conveyed in a format that is attractive and interesting for the trainees such as through PPT slides +short video documentaries. Needless to say that if the training provider puts his heart and soul into these otherwise non-technical components, the image of the Pakistani workforce would undergo a positive transformation in the local as well as international job markets.

To maintain interest and motivation of the trainees throughout the course, modern techniques such as:

- Motivational Lectures
- Success Stories
- Case Studies

These techniques would be employed as an additional training tool wherever possible (these are explained in the subsequent section on Training Methodology).

Lastly, evaluation of the competencies acquired by the trainees will be done objectively at various stages of the training and a proper record of the same will be maintained. Suffice to say that for such evaluations, practical tasks would be designed by the training providers to gauge the problem-solving abilities of the trainees.

## **(i) Motivational Lectures**

The proposed methodology for the training under reference employs motivation as a tool. Hence besides the purely technical content, a trainer is required to include elements of motivation in his/her lecture. To inspire the trainees to utilize the training opportunity to the full and strive towards professional excellence. Motivational lectures may also include general topics such as the importance of moral values and civic role & responsibilities as a Pakistani. A motivational lecture should be delivered with enough zeal to produce a deep impact on the trainees. It may comprise of the following:

- Clear Purpose to convey the message to trainees effectively.
- Personal Story to quote as an example to follow.
- Trainees Fit so that the situation is actionable by trainees and not represent a just idealism.
- Ending Points to persuade the trainees on changing themselves.

 A good motivational lecture should help drive creativity, curiosity, and spark the desire needed for trainees to want to learn more.

The impact of a successful motivational strategy is amongst others commonly visible in increased class participation ratios. It increases the trainees' willingness to be engaged on the practical tasks for a longer time without boredom and loss of interest because they can see in their mind's eye where their hard work would take them in short (1-3 years); medium (3 -10 years) and long term (more than 10 years).

As this tool is expected that the training providers would make arrangements for regular well planned motivational lectures as part of a coordinated strategy interspersed throughout the training period as suggested in the weekly lesson plans in this document.

Course-related motivational lectures online link is available in **Annexure-II**.

## **(ii) Success Stories**

Another effective way of motivating the trainees is using Success Stories. Its inclusion in the weekly lesson plan at regular intervals has been recommended till the end of the training.

A success story may be disseminated orally, through a presentation, or using a video/documentary of someone that has risen to fortune, acclaim, or brilliant achievement. A success story shows how a person achieved his goal through hard work, dedication, and devotion. An inspiring success story contains compelling and significant facts articulated clearly and easily comprehendible words. Moreover, it is helpful if it is assumed that the reader/listener knows nothing of what is being revealed. The optimum impact is created when the story is revealed in the form of:-

- Directly in person (At least 2-3 cases must be arranged by the training institute)
- Through an audio/ videotaped message (2-3 high-quality videos must be arranged by the training institute)

It is expected that the training provider would collect relevant high-quality success stories for inclusion in the training as suggested in the weekly lesson plan given in this document.

The suggestive structure and sequence of a sample success story and its various shapes can be seen in **Annexure III**.

#### **(iii) Case Studies**

Where a situation allows, case studies can also be presented to the trainees to widen their understanding of the real-life specific problem/situation and to explore the solutions.

In simple terms, the case study method of teaching uses a real-life case example/a typical case to demonstrate a phenomenon in action and explain theoretical as well as practical aspects of the knowledge related to the same. It is an effective way to help the trainees comprehend in depth both the theoretical and practical aspects of the complex phenomenon in depth with ease. Case teaching can also stimulate the trainees to participate in discussions and thereby boost their confidence. It also makes the classroom atmosphere interesting thus maintaining the trainee interest in training till the end of the course.

Depending on suitability to the trade, the weekly lesson plan in this document may suggest case studies be presented to the trainees. The trainer may adopt a PowerPoint presentation or video format for such case studies whichever is deemed suitable but only those cases must be selected that are relevant and of a learning value.

The Trainees should be required and supervised to carefully analyze the cases.

For this purpose, they must be encouraged to inquire and collect specific information/data, actively participate in the discussions, and intended solutions to the problem/situation.

Case studies can be implemented in the following ways: -

- i. A good quality trade-specific documentary ( At least 2-3 documentaries must be arranged by the training institute)
- ii. Health &Safety case studies (2 cases regarding safety and industrial accidents must be arranged by the training institute)

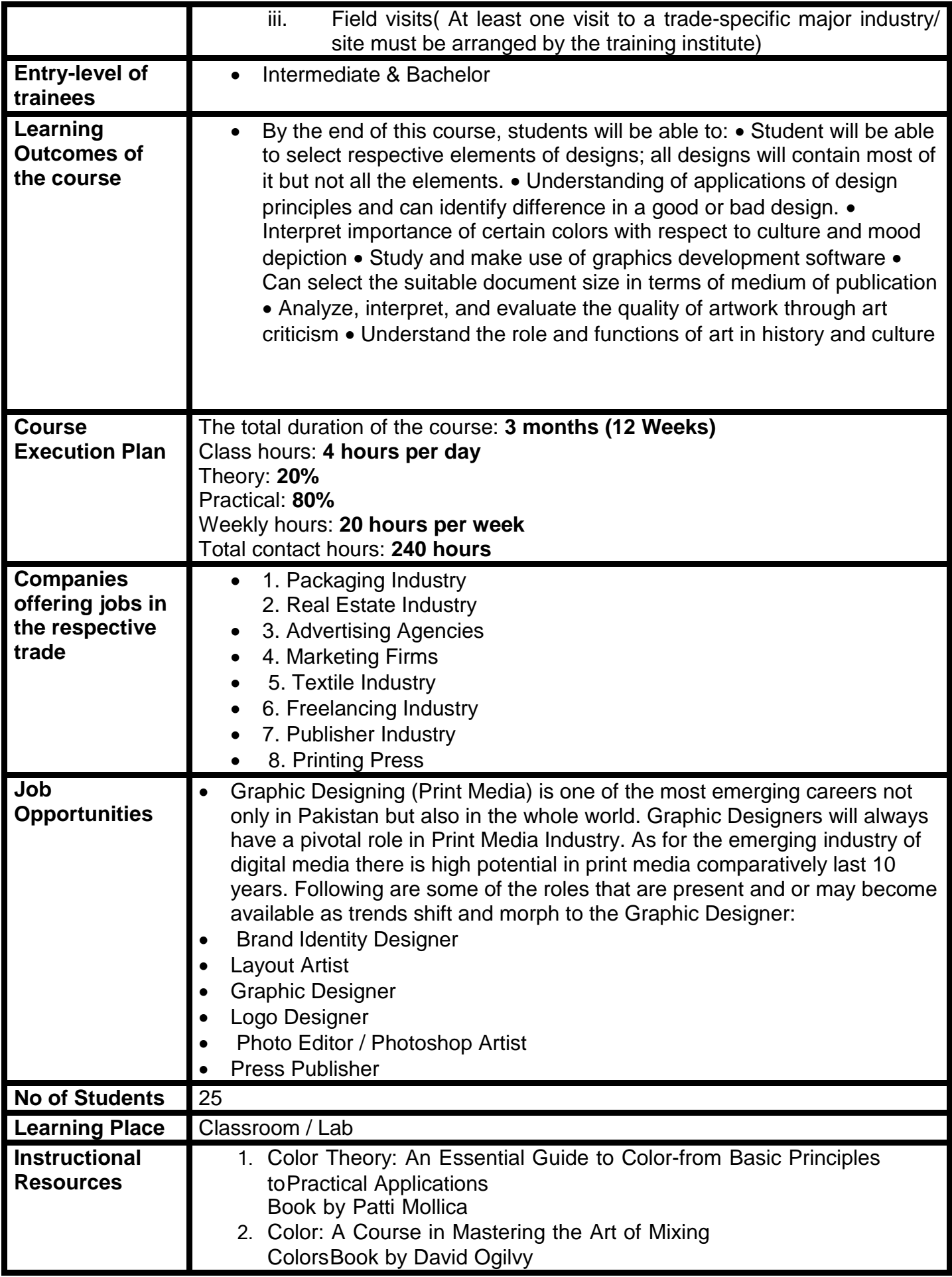

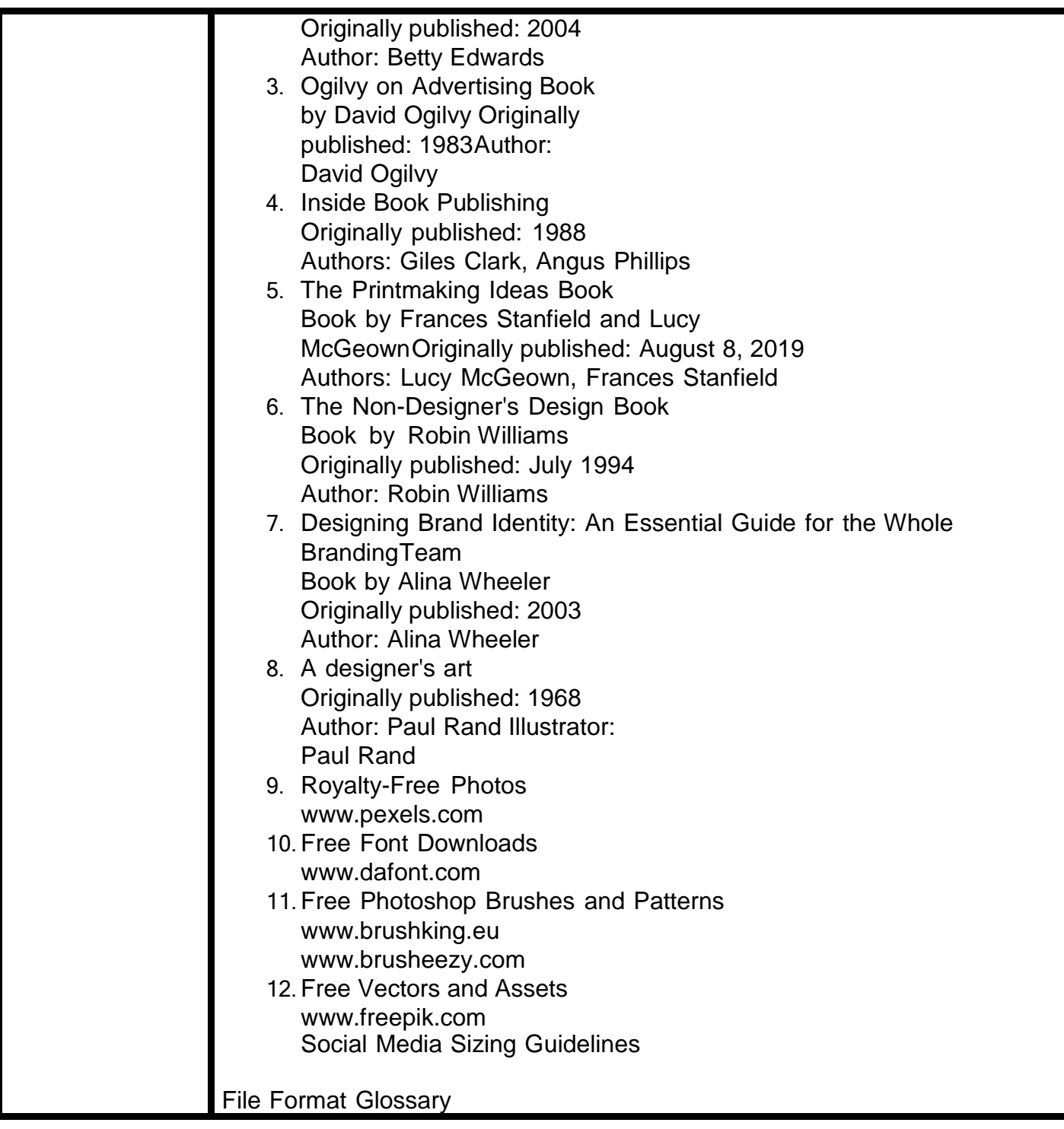

#### **MODULES**

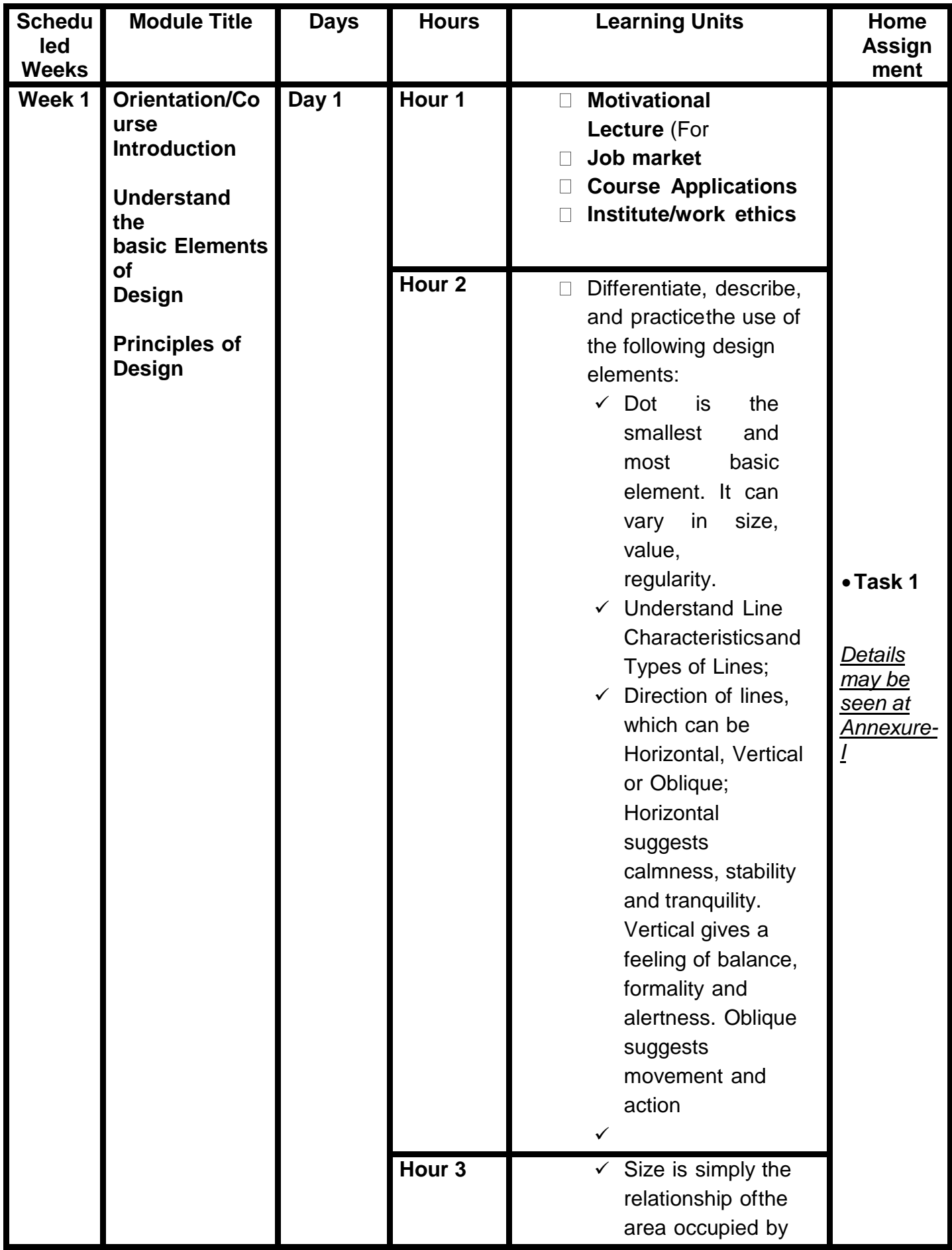

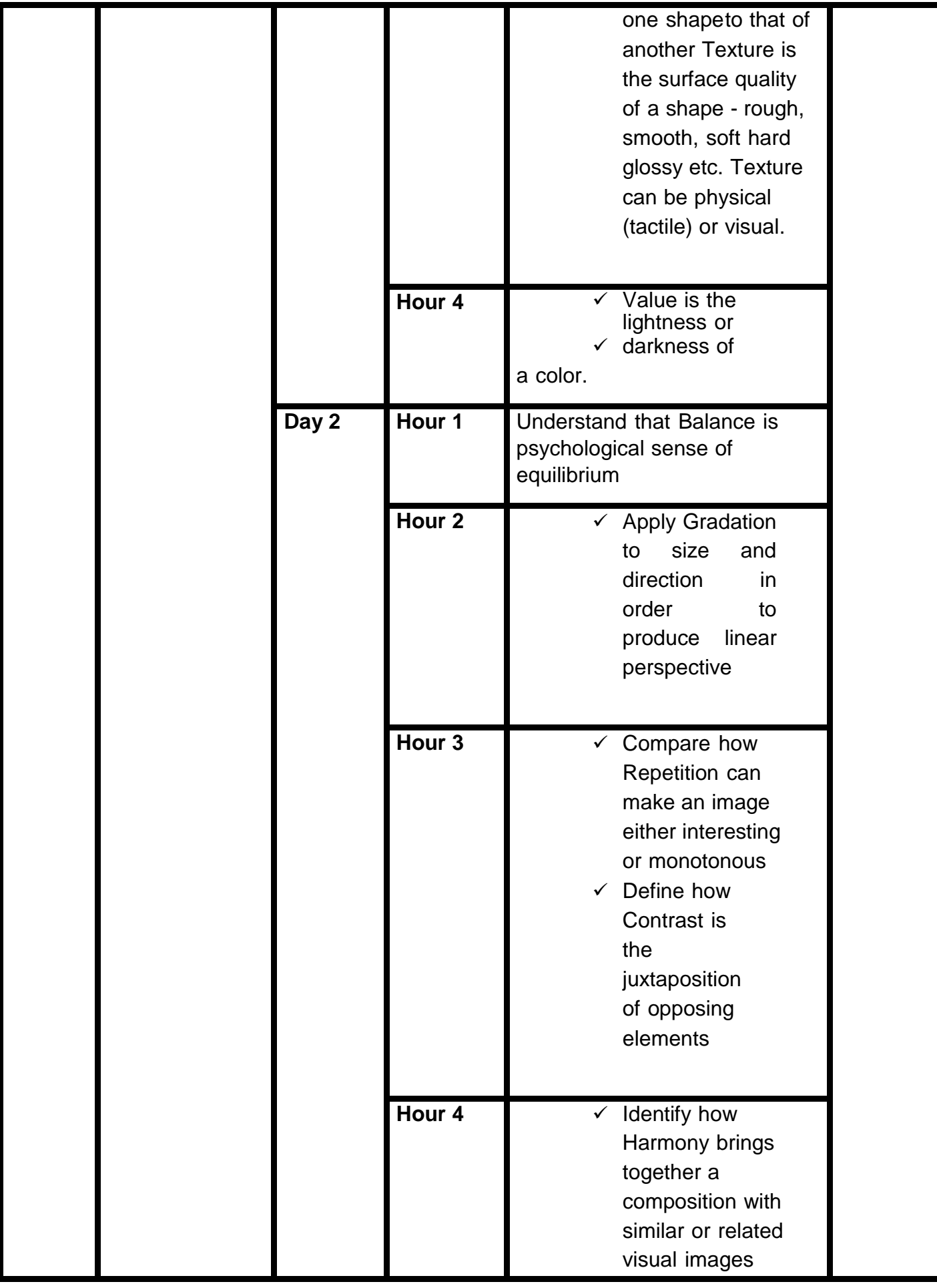

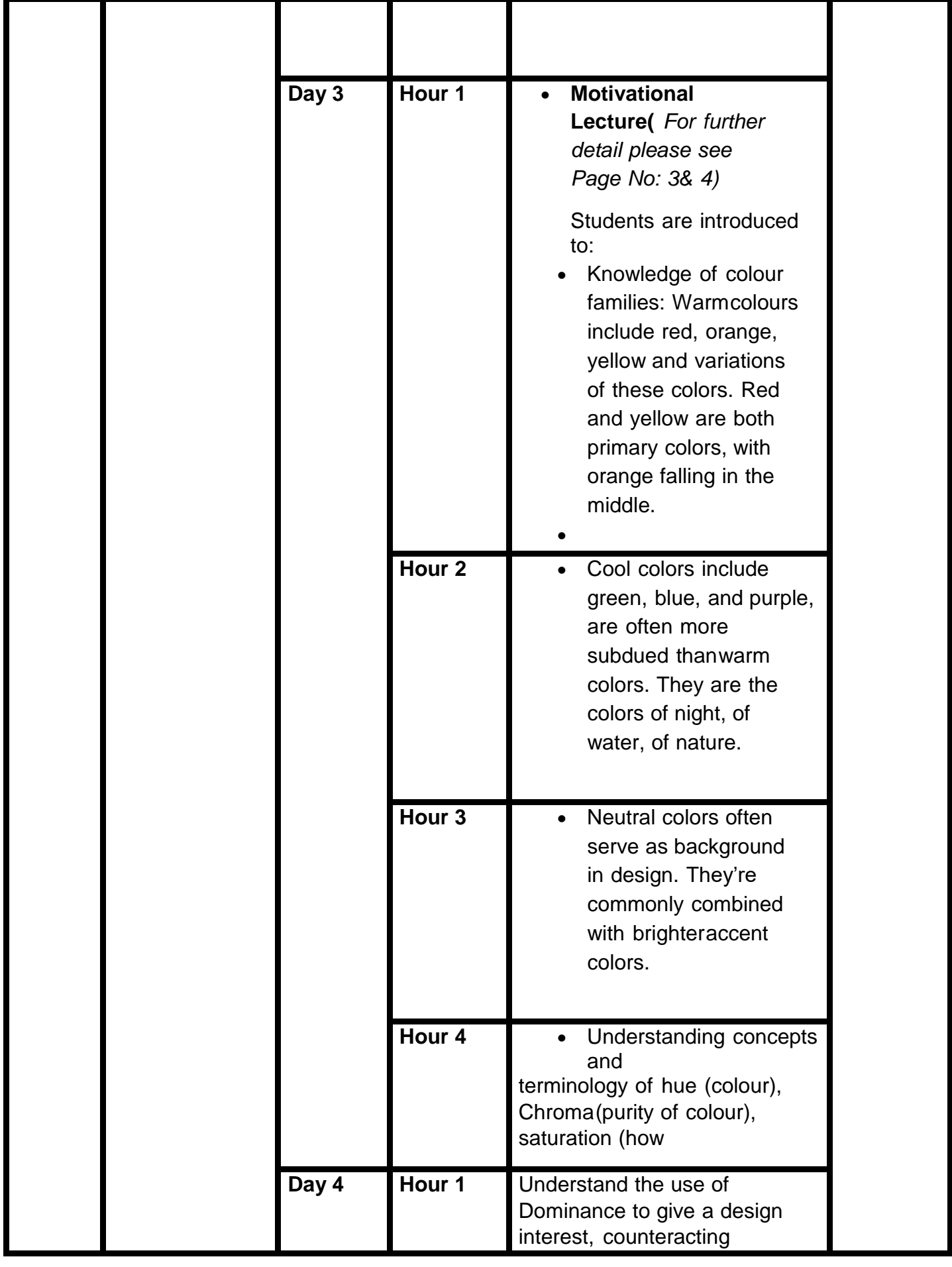

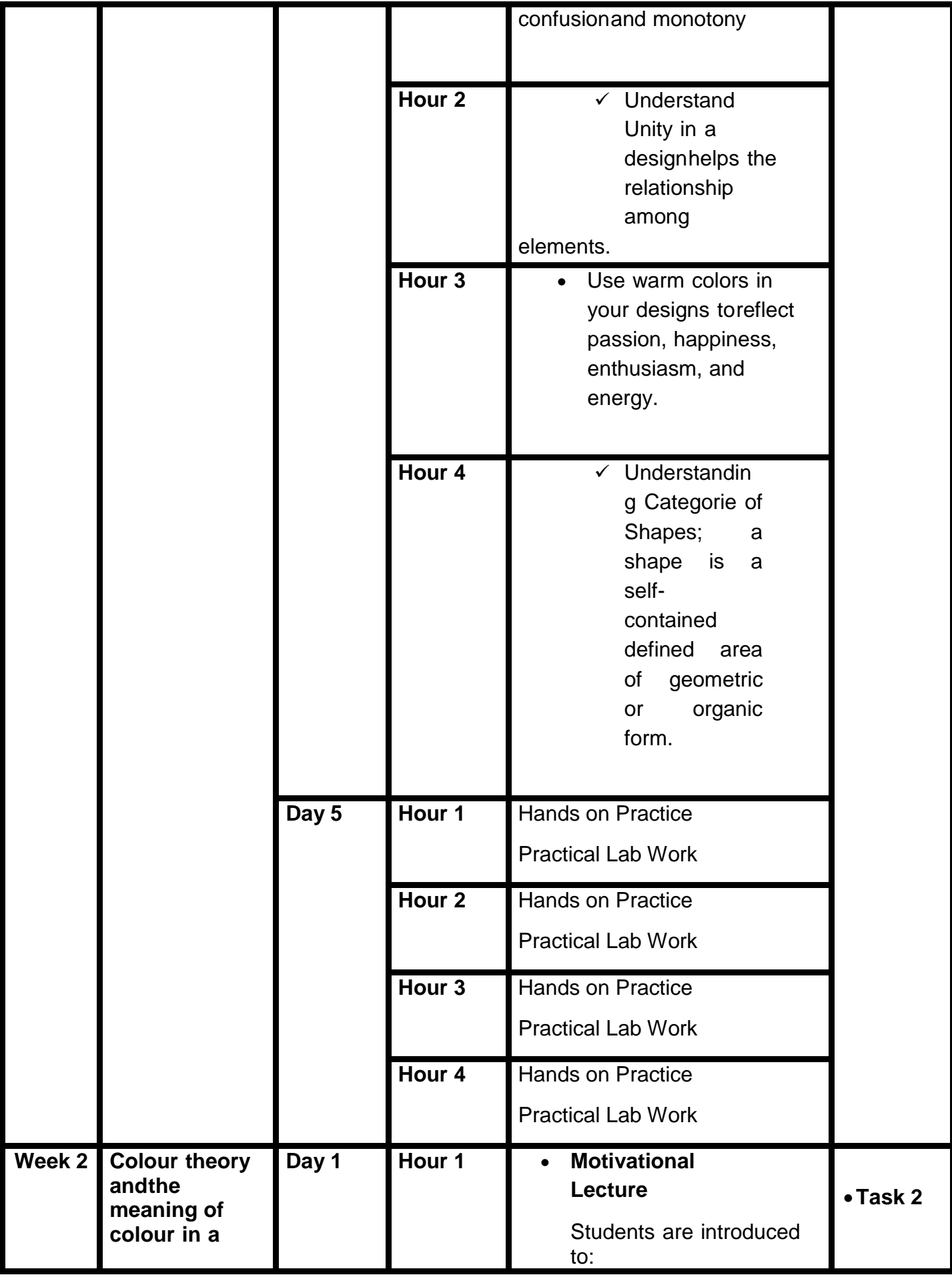

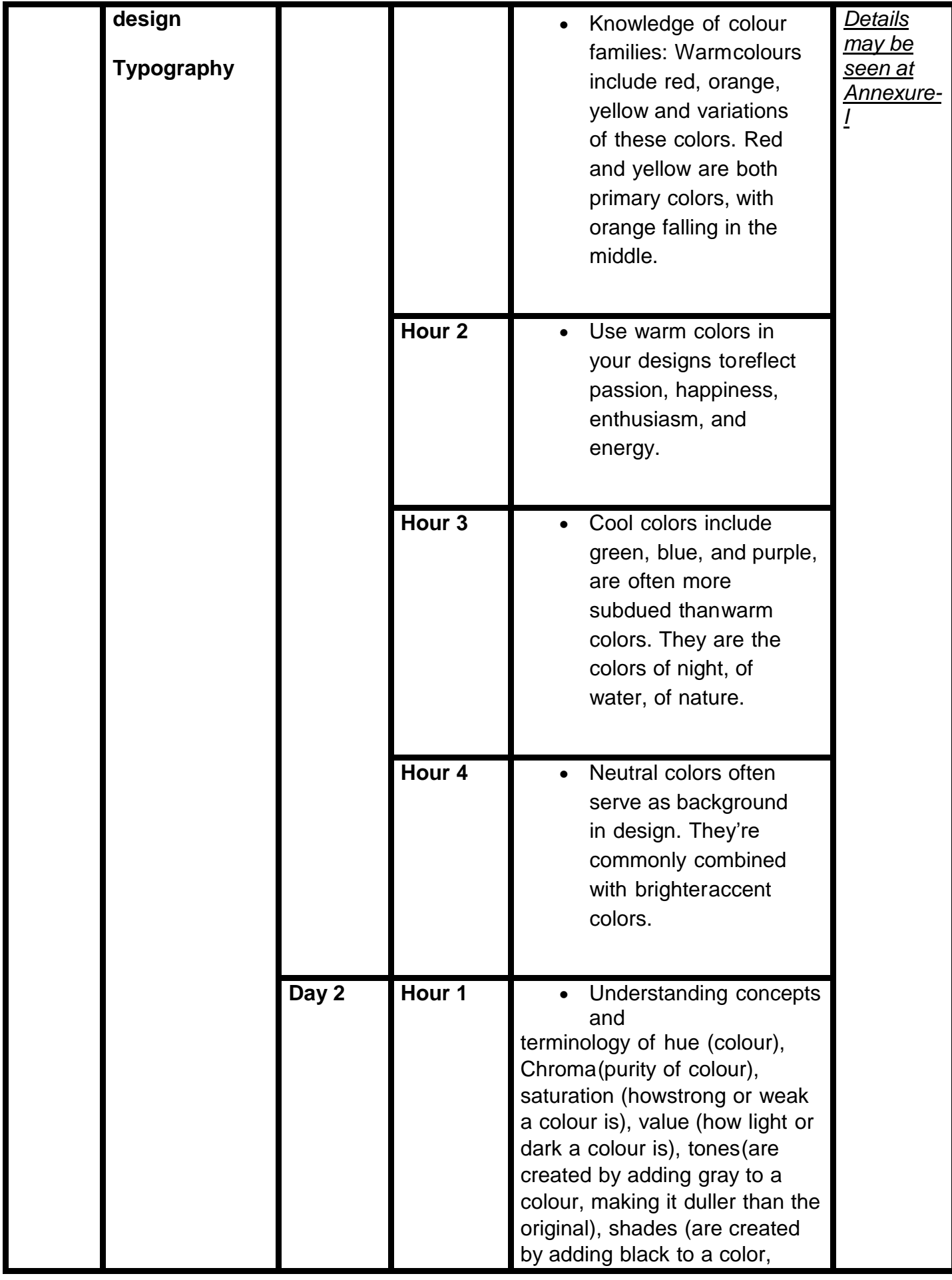

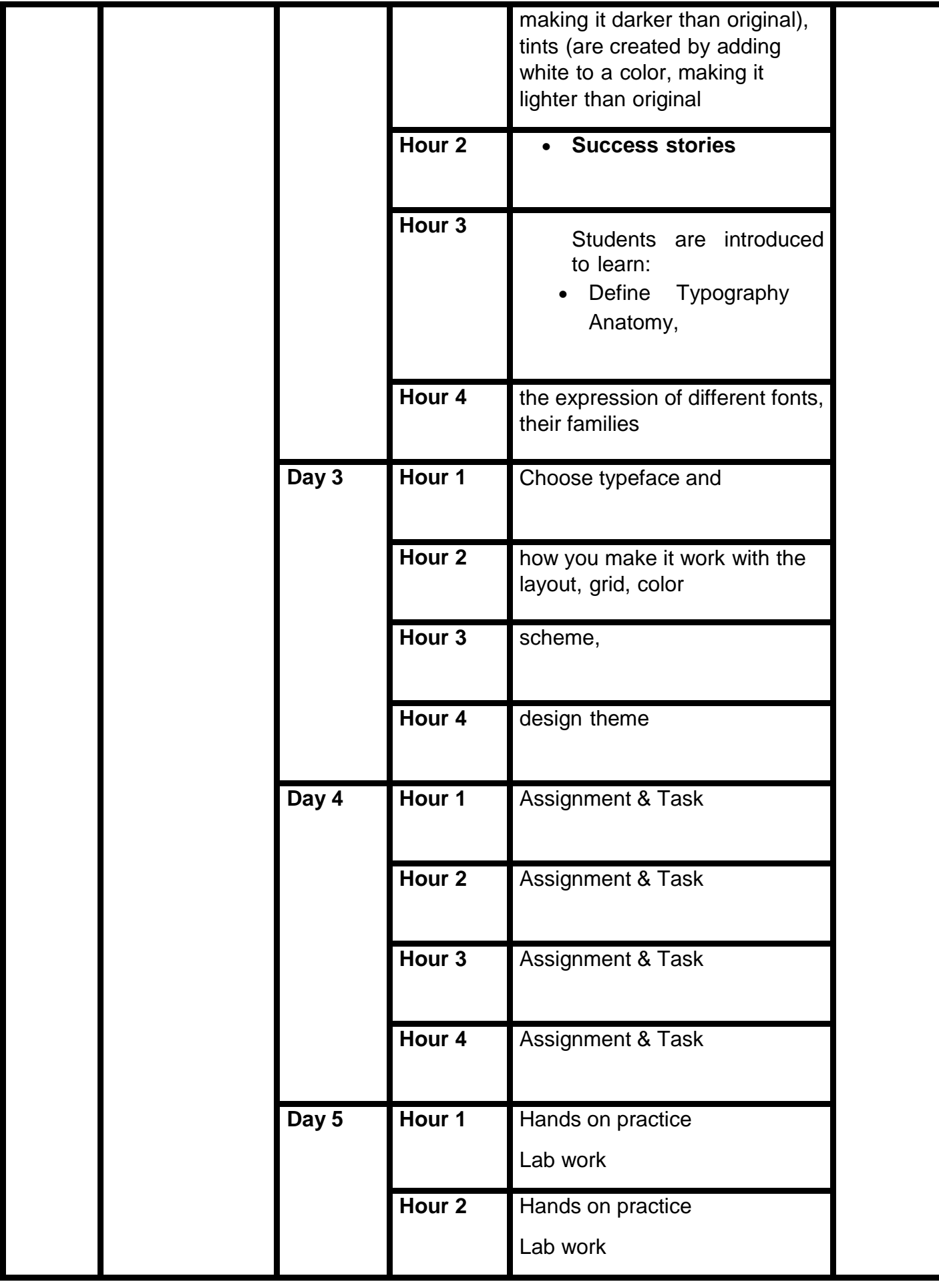

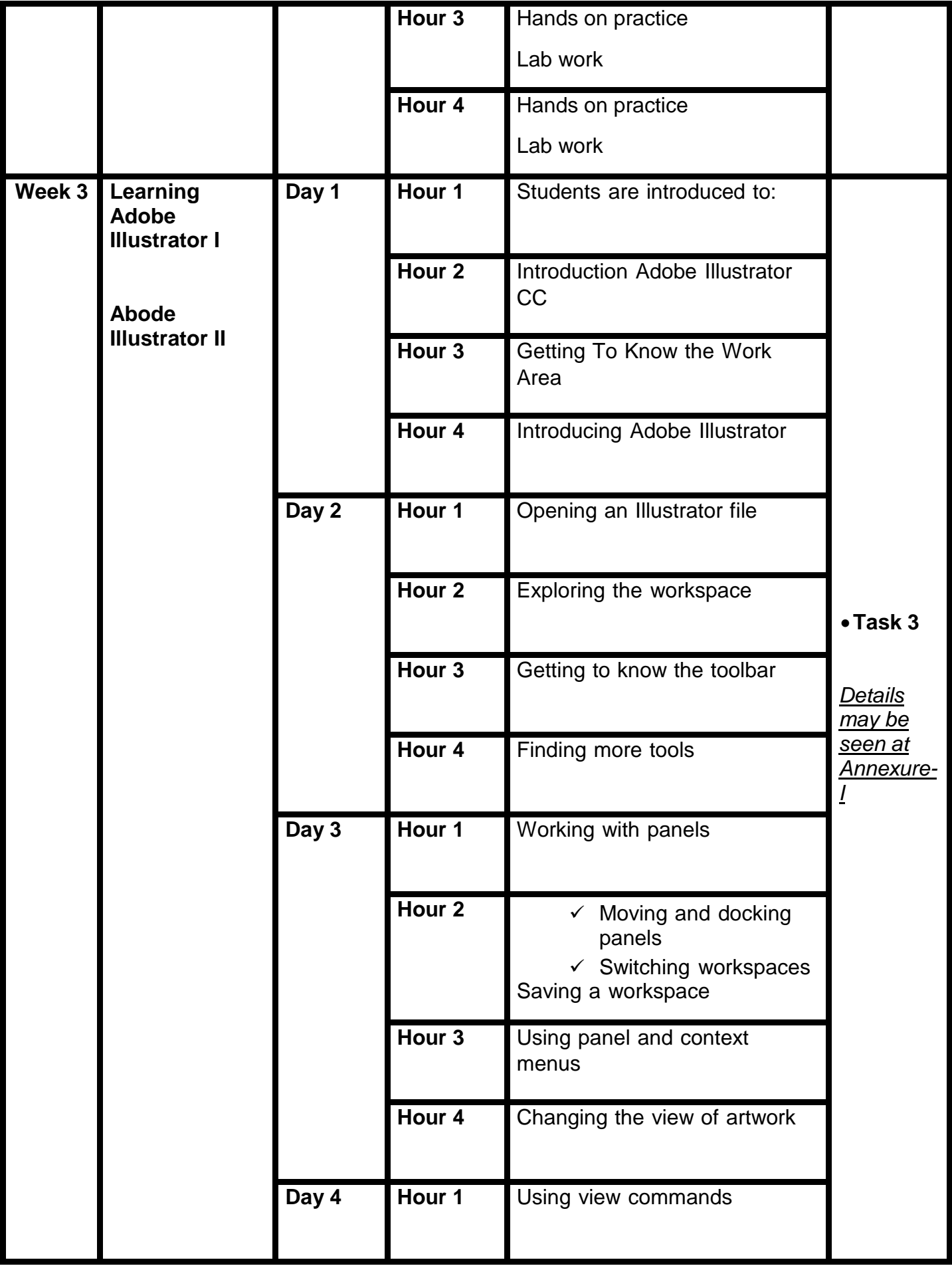

|  |       | Hour $2$          | Using the Zoom tool                        |  |
|--|-------|-------------------|--------------------------------------------|--|
|  |       |                   |                                            |  |
|  |       |                   |                                            |  |
|  |       | Hour <sub>3</sub> | Panning with the Navigator                 |  |
|  |       |                   | panel                                      |  |
|  |       | Hour 4            | Viewing artwork                            |  |
|  |       |                   |                                            |  |
|  |       |                   |                                            |  |
|  | Day 5 | Hour 1            | Navigating multiple artboards              |  |
|  |       |                   |                                            |  |
|  |       | Hour <sub>2</sub> | Rotating the view                          |  |
|  |       |                   |                                            |  |
|  |       |                   |                                            |  |
|  |       | Hour <sub>3</sub> | Arranging multiple documents               |  |
|  |       |                   |                                            |  |
|  |       | Hour 4            | <b>Techniques For</b>                      |  |
|  |       |                   | <b>Selecting Artwork</b>                   |  |
|  |       |                   | $\checkmark$ Selecting objects             |  |
|  |       |                   | $\checkmark$ Using the Selection           |  |
|  |       |                   | tool                                       |  |
|  |       |                   | $\checkmark$ Selecting and                 |  |
|  |       |                   | editing with the                           |  |
|  |       |                   | <b>Direct Selection</b>                    |  |
|  |       |                   | tool                                       |  |
|  |       |                   | $\checkmark$ Hiding and locking<br>objects |  |
|  |       |                   | Unlocking objects                          |  |
|  |       |                   | $\checkmark$ Selecting similar             |  |
|  |       |                   | objects                                    |  |
|  |       |                   | $\checkmark$ Selecting in Outline<br>mode  |  |
|  |       |                   | $\checkmark$ Aligning objects              |  |
|  |       |                   | $\checkmark$ Aligning objects to           |  |
|  |       |                   | each other                                 |  |
|  |       |                   | $\checkmark$ Aligning to a key<br>object   |  |
|  |       |                   | $\checkmark$ Distributing objects          |  |
|  |       |                   | $\checkmark$ Aligning anchor points        |  |
|  |       |                   | $\checkmark$ Aligning to the               |  |
|  |       |                   | artboard                                   |  |
|  |       |                   | $\checkmark$ Working with groups           |  |
|  |       |                   | $\checkmark$ Grouping items                |  |
|  |       |                   | $\checkmark$ Editing a group in            |  |
|  |       |                   | <b>Isolation</b> mode                      |  |

**14 |** *Graphic Designing (Print Media)*

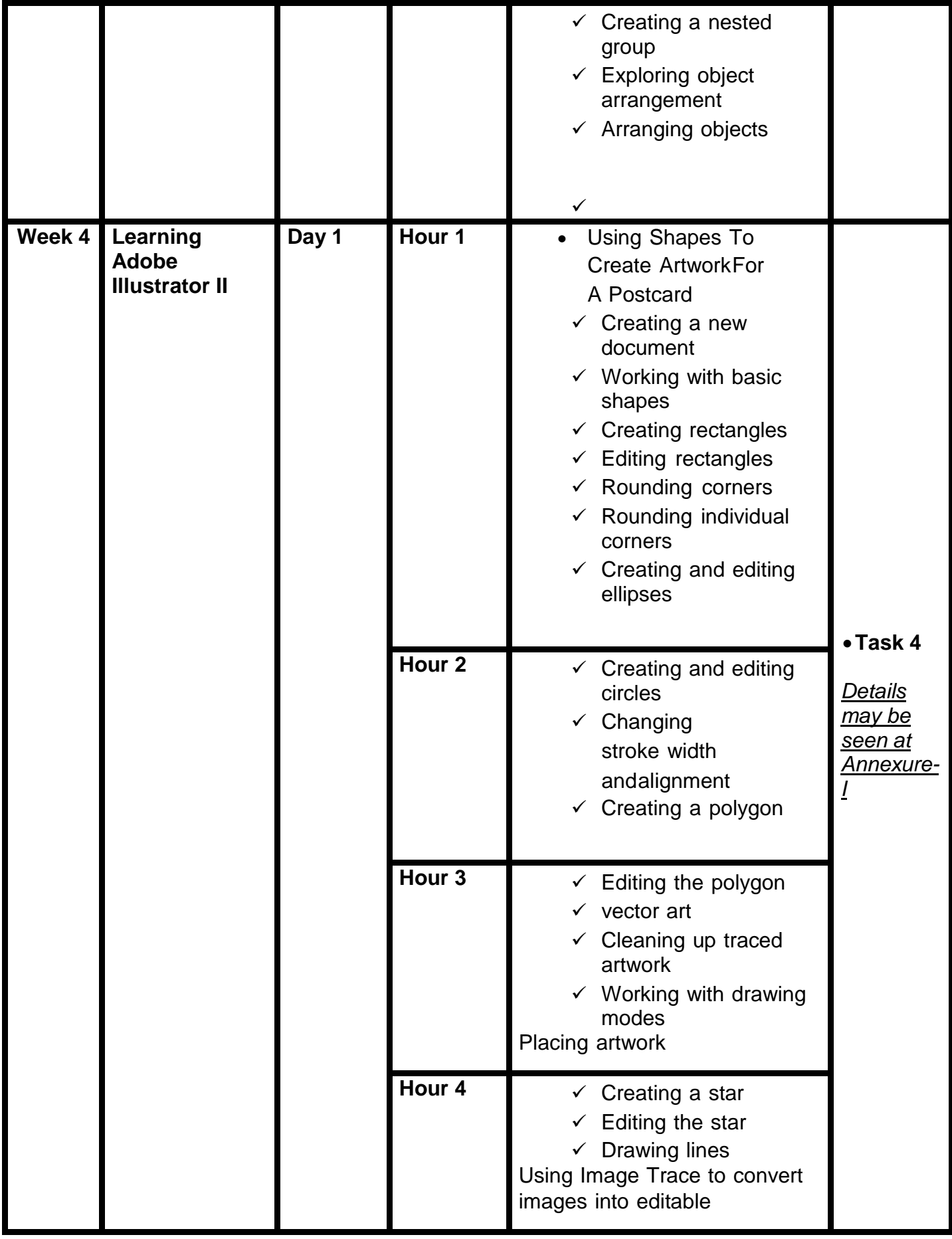

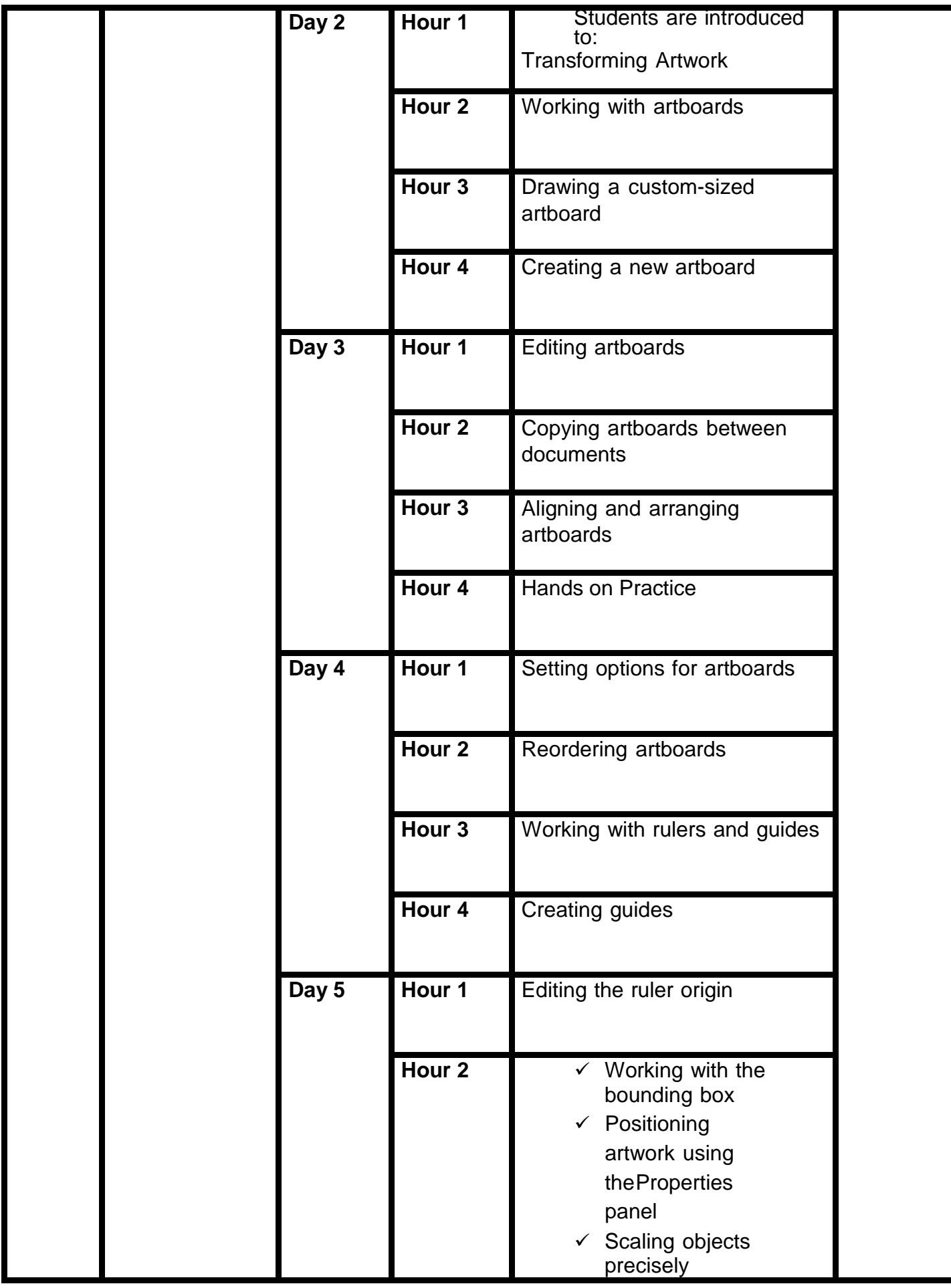

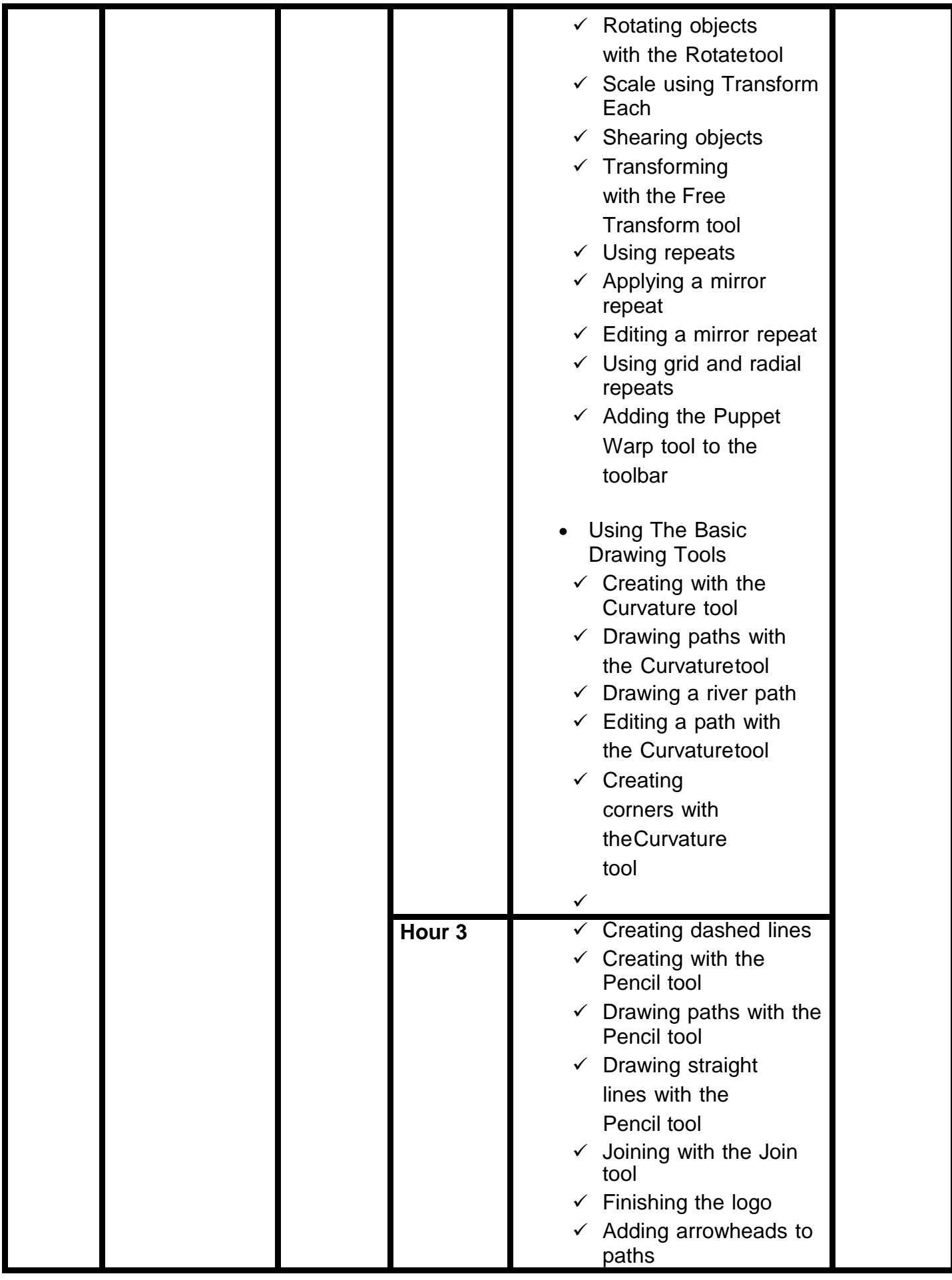

|          |                                                       |       | Hour 4            | Drawing With The Pen<br>Tool<br>$\checkmark$ Why use the Pen tool?<br>$\checkmark$ What can you create<br>with the Pentool?<br>$\checkmark$ Starting with the Pen<br>tool<br>$\checkmark$ Creating straight<br>lines to make a<br>crown<br>$\checkmark$ Adding some color to<br>the crown<br>$\checkmark$ Selecting and<br>editing paths in the<br>crown<br>Starting with curved paths |                                                                       |
|----------|-------------------------------------------------------|-------|-------------------|----------------------------------------------------------------------------------------------------|-----------------------------------------------------------------------|
| Week $5$ | Learning<br><b>Adobe</b><br><b>Illustrator III-IV</b> | Day 1 | Hour 1            | <b>Exploring Creative</b><br>$\bullet$<br><b>Uses Of EffectsAnd</b><br><b>Graphic Styles</b><br>$\checkmark$ Using the Appearance<br>panel<br>$\checkmark$ Editing appearance<br>attributes<br>$\checkmark$ Adding another $\neg$ fill to<br>content<br>$\checkmark$ Adding multiple<br>strokes and fills to<br>text                                                                   | $\bullet$ Task 5<br><b>Details</b><br><u>may be</u><br><u>seen at</u> |
|          |                                                       |       | Hour <sub>2</sub> | Reordering<br>$\checkmark$<br>appearance attributes<br>$\checkmark$ Using live effects<br>$\checkmark$ Applying an effect<br>$\checkmark$ Editing an effect<br>Styling text with a Warp effect                                                                                                    | <u>Annexure-</u>                                                      |
|          |                                                       |       | Hour <sub>3</sub> | $\checkmark$ Temporarily<br>disabling effects to<br>make edits<br>$\checkmark$ Applying other effects<br>← Applying a Photoshop                                                                                                    |                                                                       |

**18 |** *Graphic Designing (Print Media)*

|  |       |                   | effect<br>$\checkmark$ Working with 3D and<br><b>Materials</b><br>$\checkmark$ Using graphic styles                                                                                                    |  |
|--|-------|-------------------|----------------------------------------------------------------------------------------------------|--|
|  |       | Hour 4            | $\checkmark$ Applying an existing<br>graphic style<br>$\checkmark$ Creating and<br>applying a graphic<br>style<br>$\checkmark$ Updating a graphic<br>style<br>$\checkmark$ Applying a graphic<br>style to a layer<br>$\checkmark$ Scaling strokes and<br>effects |  |
|  | Day 2 | Hour 1            | <b>Creating Artwork For A</b><br>$\bullet$<br><b>T-Shirt</b><br>$\checkmark$ Working with symbols<br>$\checkmark$ Using default<br>Illustrator symbol<br>libraries<br>$\checkmark$ Editing a symbol                                                              |  |
|  |       | Hour <sub>2</sub> | $\checkmark$ Working with dynamic<br>symbols<br>$\checkmark$ Creating a symbol<br>Breaking a link to a<br>$\checkmark$<br>symbol<br>$\checkmark$ Replacing symbols                                                                                               |  |
|  |       | Hour <sub>3</sub> | $\checkmark$ Working with<br><b>Creative Cloud</b><br>libraries<br>$\checkmark$ Adding assets to a<br><b>Creative Cloudlibrary</b>                                                                                                    |  |
|  |       | Hour 4            | $\overline{\smile}$ Using library assets<br>$\checkmark$ Updating a library<br>asset<br>$\checkmark$ Working with global<br>editing                                                                                                    |  |

**19 |** *Graphic Designing (Print Media)*

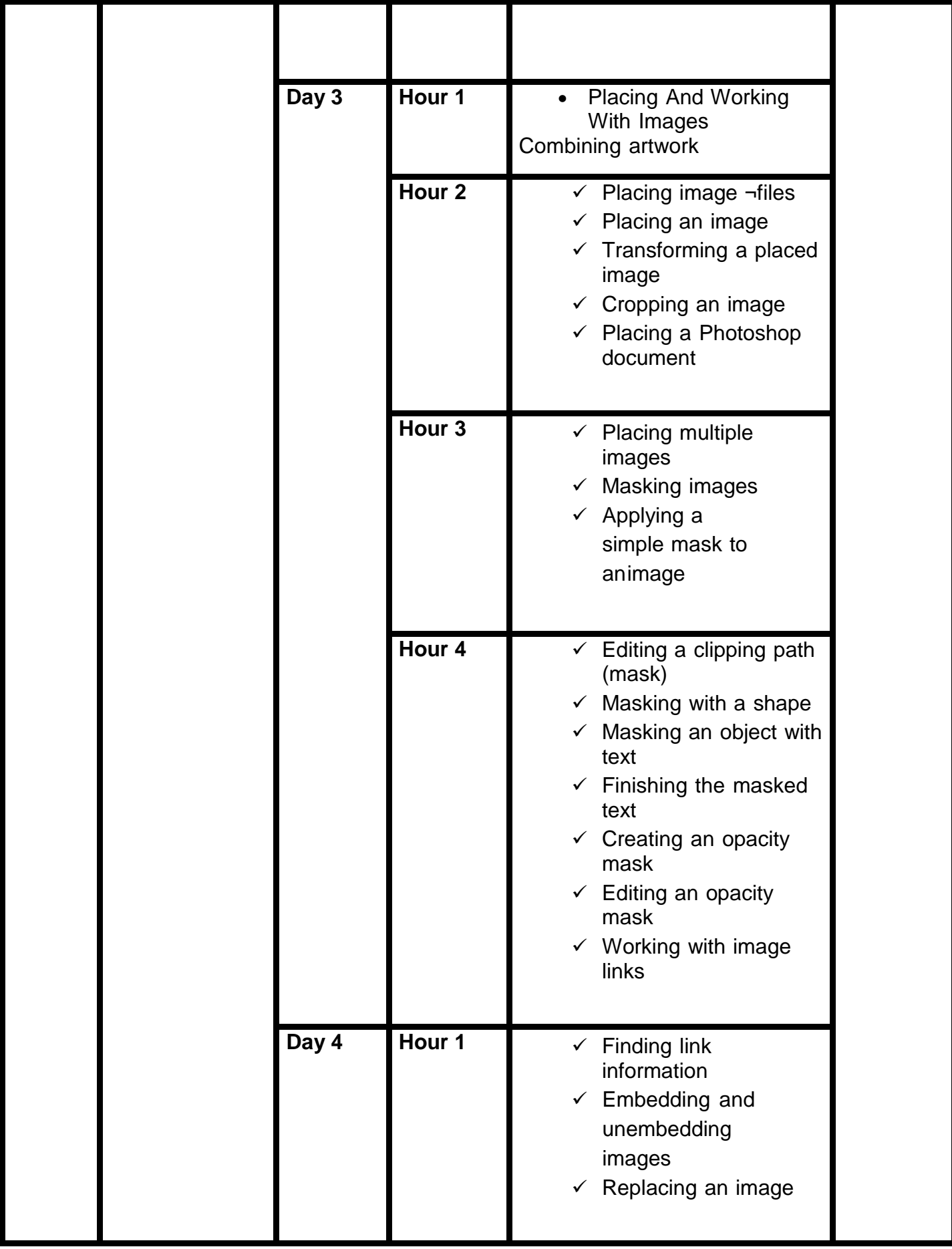

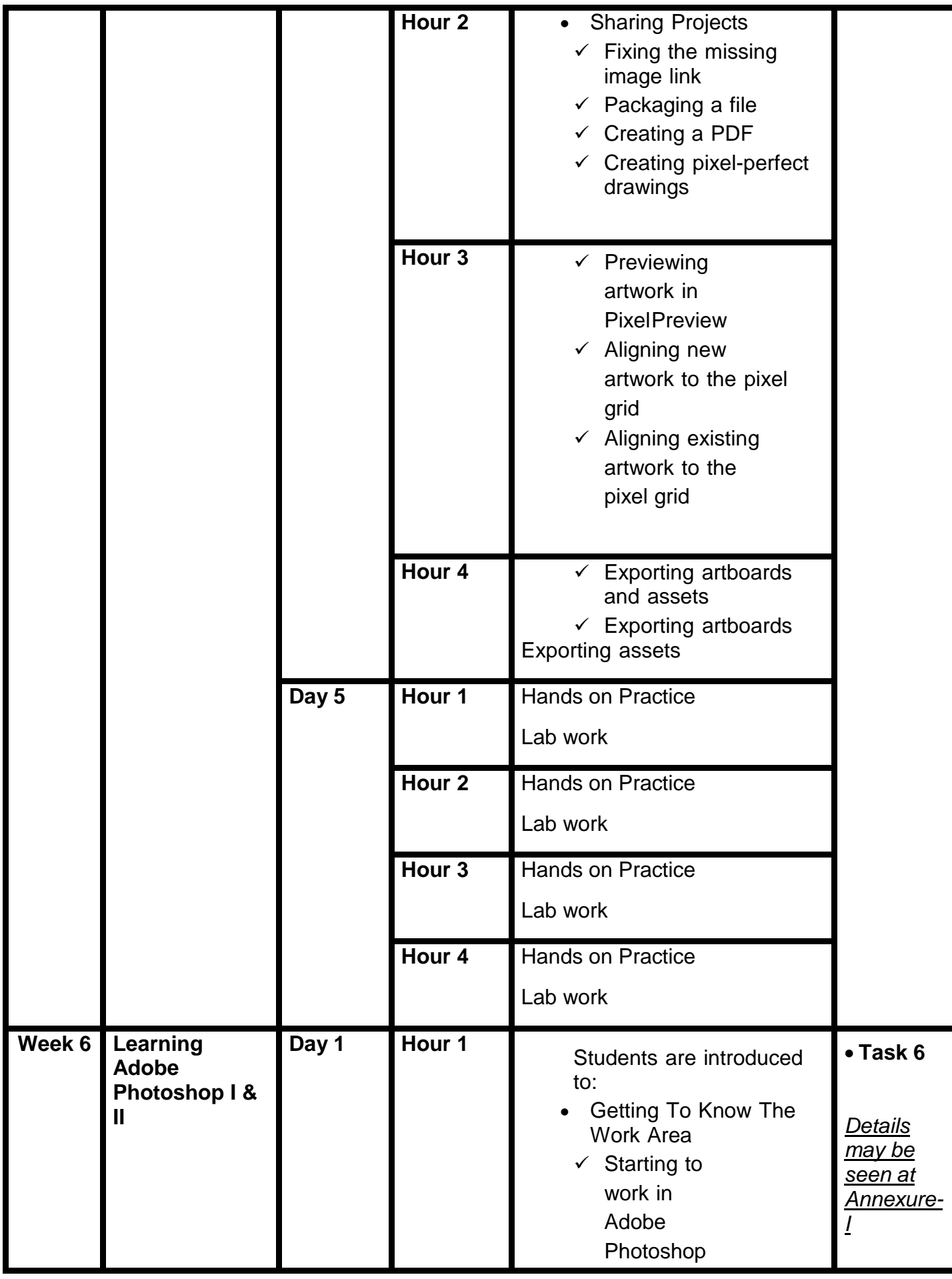

|  |       |                   | $\checkmark$ Using the tools<br>Sampling a color<br>$\checkmark$                                                                                                    |  |
|--|-------|-------------------|----------------------------------------------------------------------------------------------------|--|
|  |       | Hour <sub>2</sub> | $\checkmark$ Undoing actions in<br>Photoshop<br>More about<br>$\checkmark$<br>panels and<br>panellocations                                                                                                    |  |
|  |       | Hour <sub>3</sub> | <b>Basic Photo</b><br>$\bullet$<br>Corrections<br>$\checkmark$ Strategy for<br>retouching<br>$\checkmark$ Resolution and image<br>size<br>$\checkmark$ Opening a file with<br>Adobe Bridge<br>$\checkmark$ Straightening and<br>cropping the<br>image in<br>Photoshop                         |  |
|  |       | Hour 4            | $\checkmark$ Adjusting the color and<br>tone<br>$\checkmark$ Using the Spot<br>Healing Brush tool<br>$\checkmark$ Applying a content-<br>aware patch<br>$\checkmark$ Repairing areas<br>with the Clone<br>Stamp tool<br>$\checkmark$ Sharpening the image                                     |  |
|  | Day 2 | Hour 1            | <b>Working With Selections</b><br>$\bullet$<br>$\checkmark$ About selecting and<br>selection tools<br>$\checkmark$ Using the Magic Wand<br>tool<br>$\checkmark$ Using the Quick<br>Selection tool<br>$\checkmark$ Moving a selected<br>area<br>$\checkmark$ Using the Object<br>Selection too |  |

**22 |** *Graphic Designing (Print Media)*

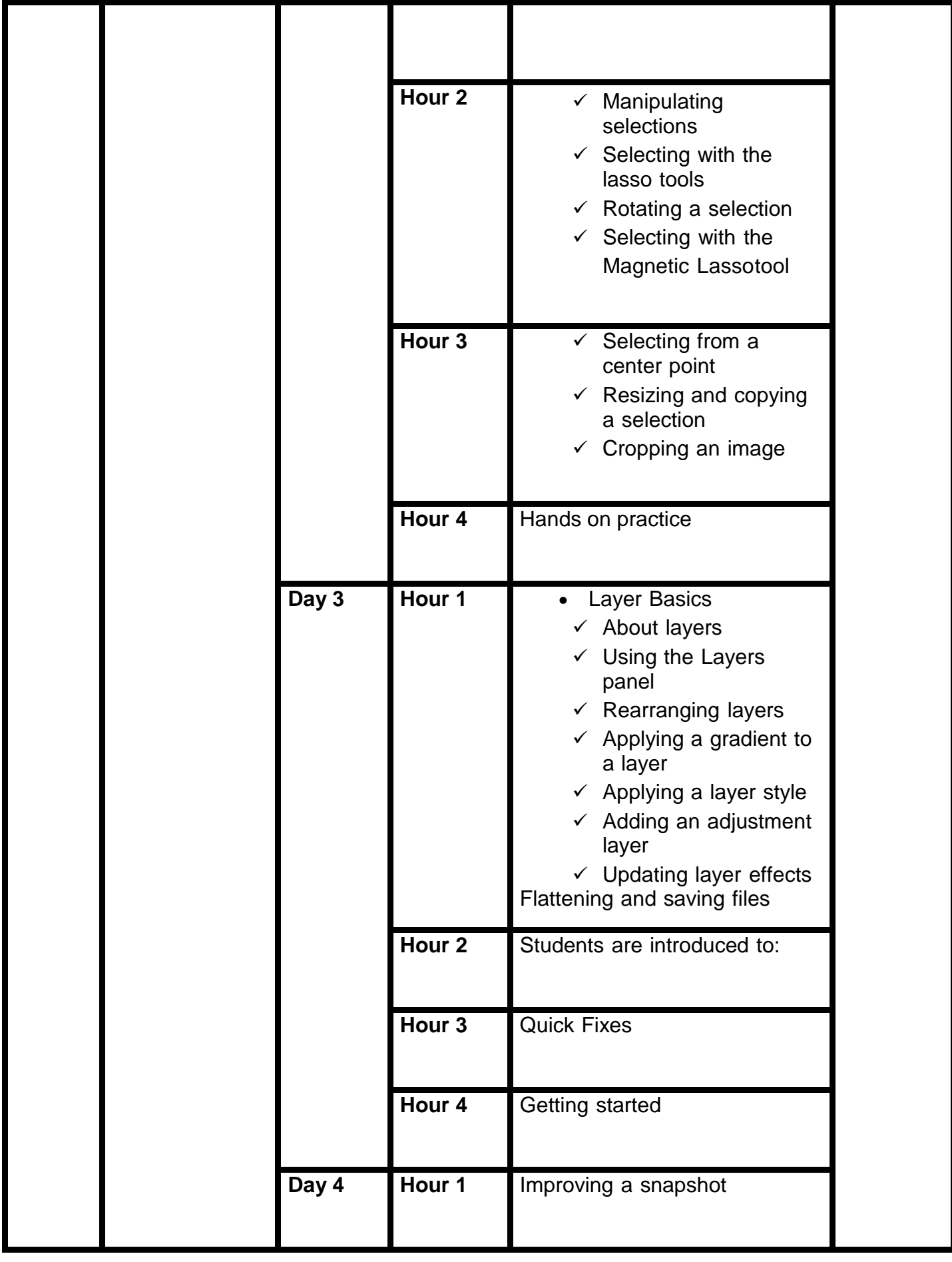

|        |                 |                    | Hour <sub>2</sub> | Adjusting facial features with       |                                            |
|--------|-----------------|--------------------|-------------------|--------------------------------------|--------------------------------------------|
|        |                 |                    | Hour <sub>3</sub> | Liquify                              |                                            |
|        |                 |                    | Hour 4            | Blurring a background                |                                            |
|        |                 | Day 5              | Hour 1            | Creating a panorama                  |                                            |
|        |                 |                    | Hour <sub>2</sub> | Filling empty areas when<br>cropping |                                            |
|        |                 |                    | Hour <sub>3</sub> | Correcting image distortion          |                                            |
|        |                 |                    | Hour 4            | Extending depth of field             |                                            |
| Week 7 | <b>Mid Exam</b> | Day 1              | Hour 1            | Removing objects using<br>Content-   |                                            |
|        |                 |                    | Hour <sub>2</sub> | <b>Aware Fill</b>                    |                                            |
|        |                 |                    | Hour 3            | Overview of the Previous weeks       |                                            |
|        |                 |                    | Hour 4            | Overview of the Previous weeks       | Task 7                                     |
|        |                 | Day $\overline{2}$ | Hour <sub>1</sub> | <b>Mid Term Examination</b>          | <b>Details</b><br><u>may be</u><br>seen at |
|        |                 |                    | Hour $2$          | <b>Mid Term Examination</b>          | Annexure-                                  |
|        |                 |                    | Hour <sub>3</sub> | <b>Mid Term Examination</b>          |                                            |
|        |                 |                    | Hour 4            | <b>Mid Term Examination</b>          |                                            |
|        |                 | Day 3              | Hour 1            | <b>Masks And Channels</b>            |                                            |

**24 |** *Graphic Designing (Print Media)*

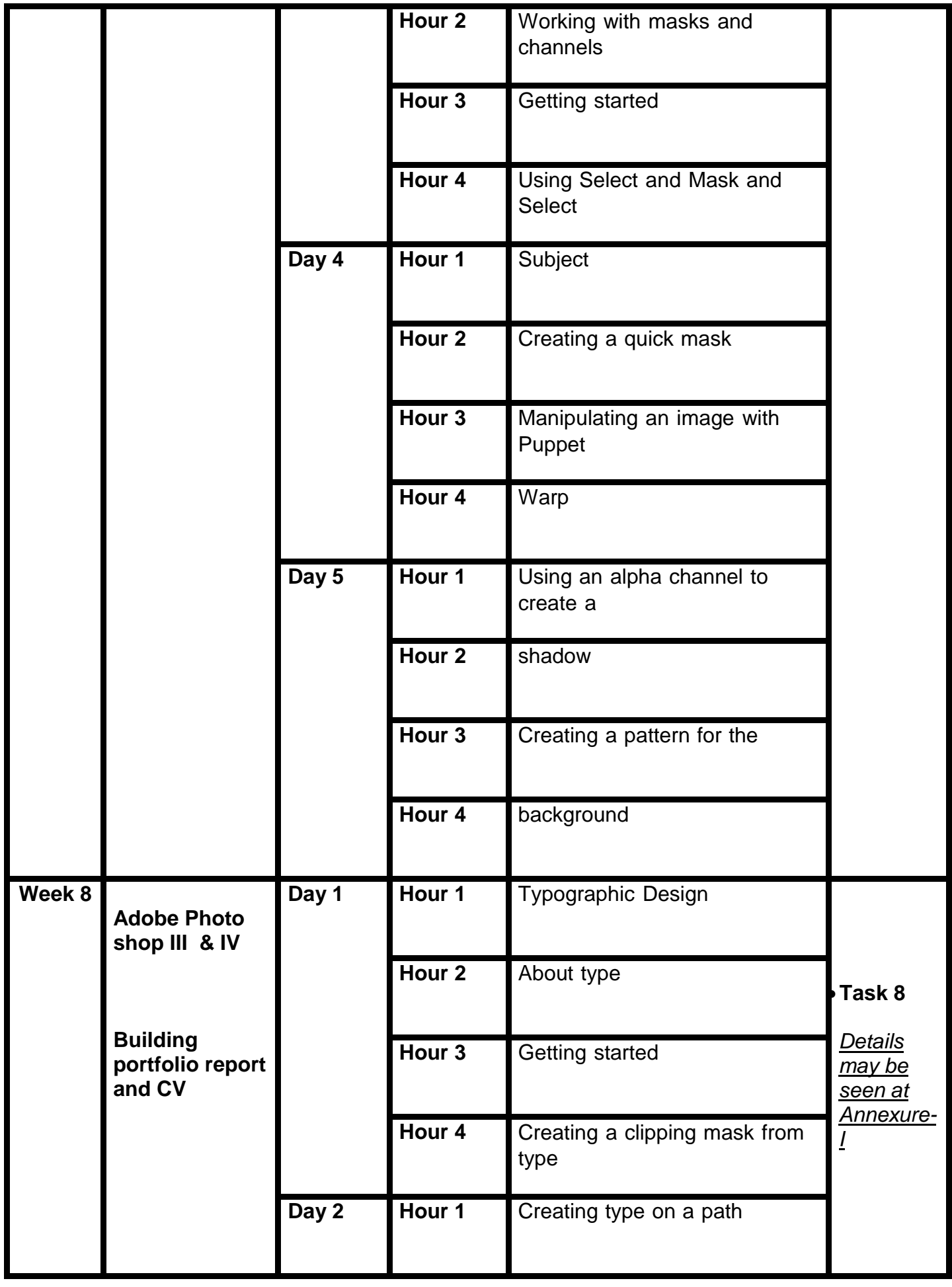

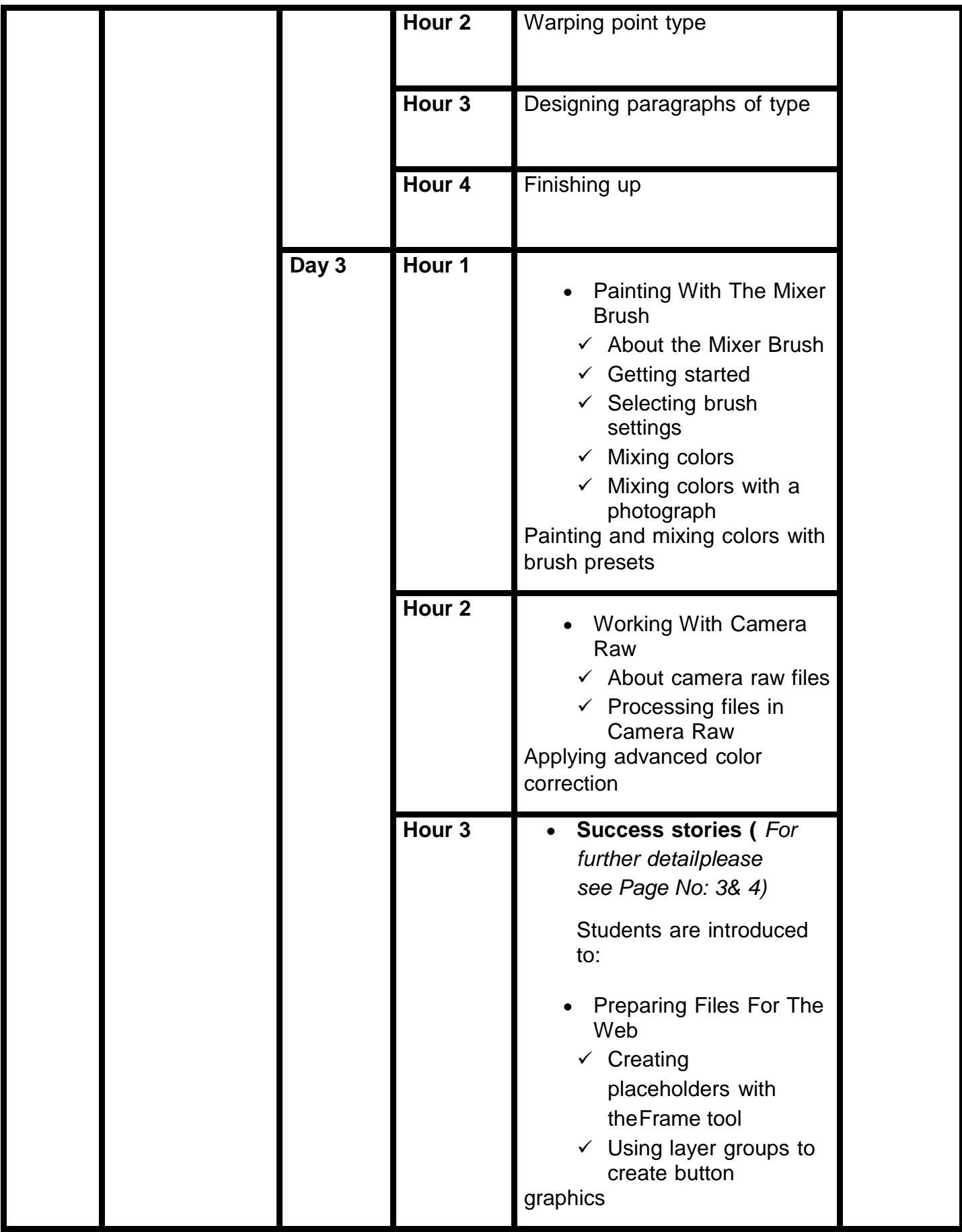

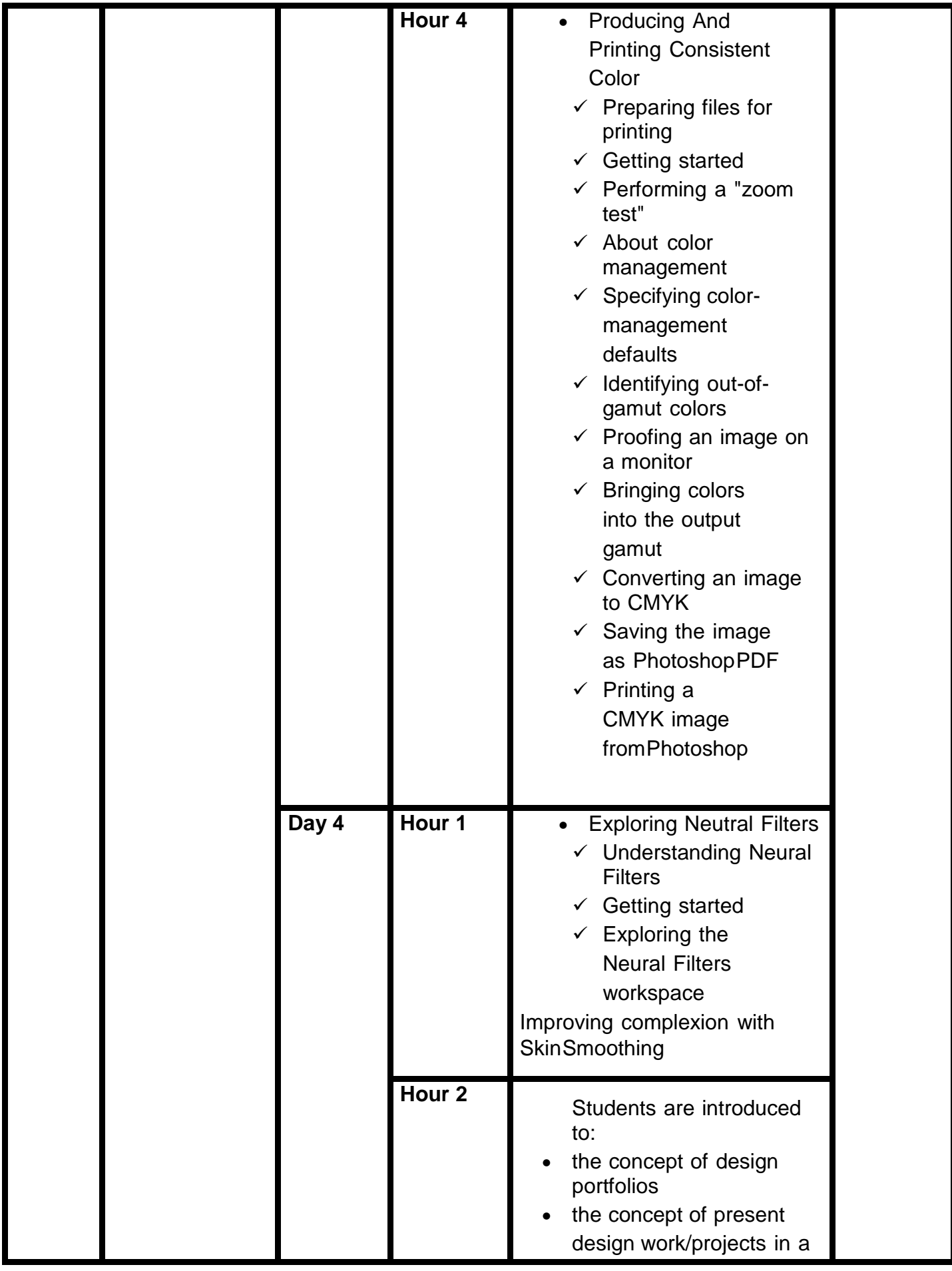

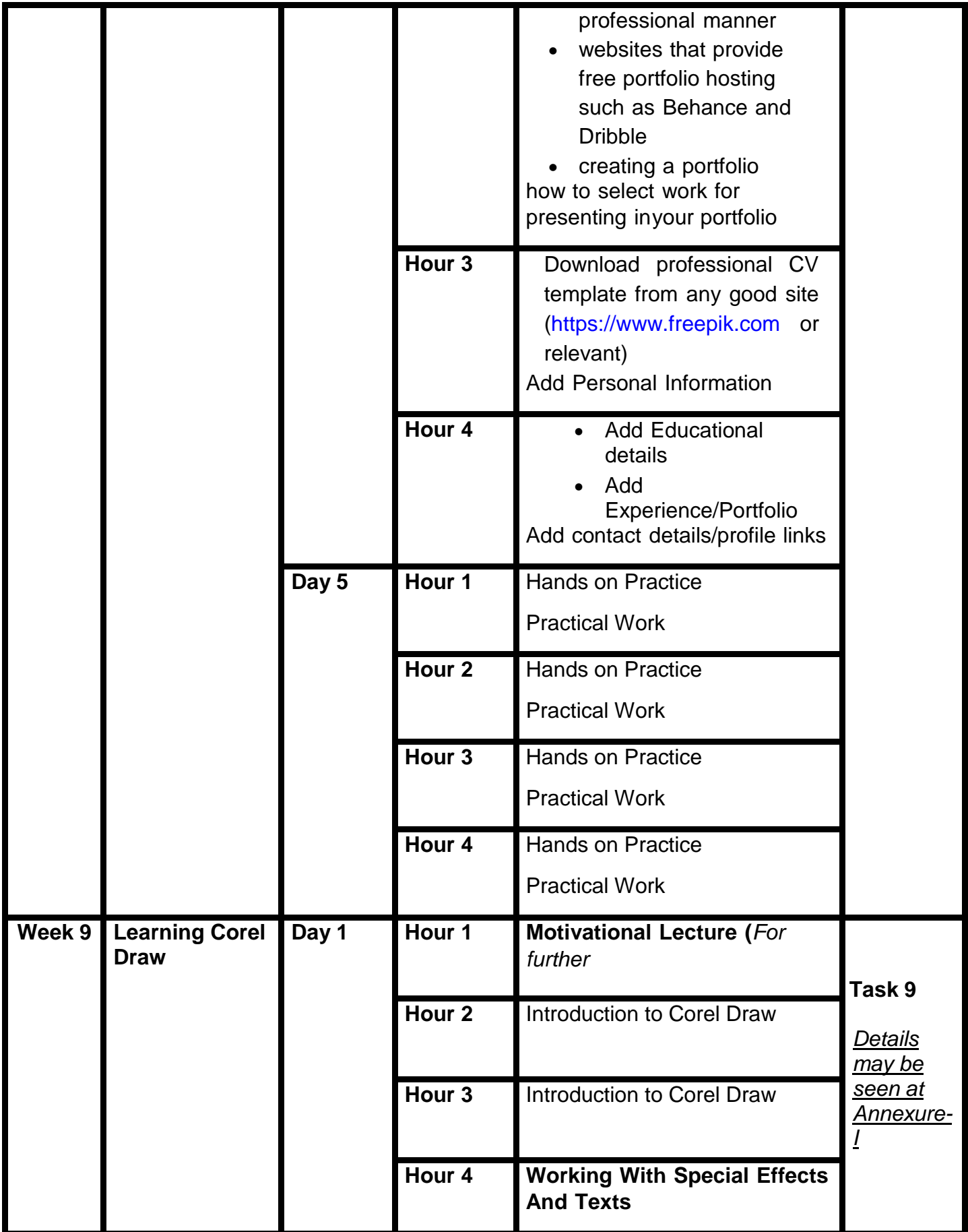

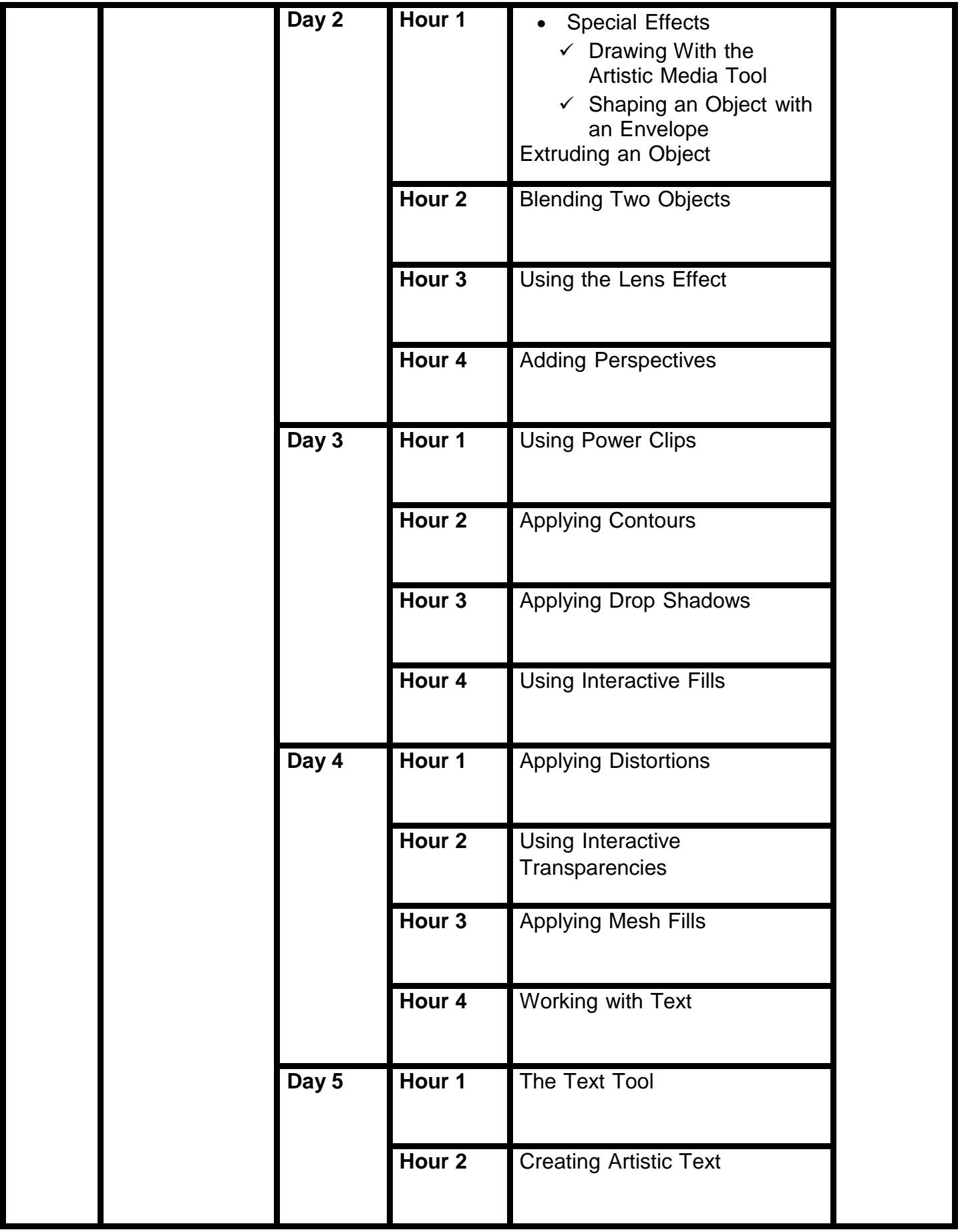

|                   |                                                      |       | Hour 3            | <b>Editing Text</b>                                                                                                    |                                                   |
|-------------------|------------------------------------------------------|-------|-------------------|----------------------------------------------------------------------------------------------------|---------------------------------------------------|
|                   |                                                      |       | Hour 4            | <b>Formatting Text</b>                                                                                                    |                                                   |
| <b>Week</b><br>10 | <b>Learning Corel</b><br><b>Draw</b><br>intermediate | Day 1 | Hour 1            | <b>Setting Text Options</b>                                                                                                    | Task 10                                           |
|                   |                                                      |       | Hour <sub>2</sub> | <b>Creating Paragraph Text</b>                                                                                                    | <b>Details</b><br><u>may be</u><br><u>seen at</u> |
|                   |                                                      |       | Hour <sub>3</sub> | Choosing Paragraph Options                                                                                                    | <u>Annexure-</u>                                  |
|                   |                                                      |       | Hour 4            | Setting Indents Using the Ruler                                                                                                    |                                                   |
|                   |                                                      | Day 2 | Hour 1            | <b>Importing Text</b>                                                                                                    |                                                   |
|                   |                                                      |       | Hour <sub>2</sub> | Working With Paragraph<br>$\checkmark$ Text<br>Implementin<br>g Color<br>Managemen<br>← Creating Custom Color<br><b>Palettes</b><br>$\checkmark$ Choosing a Color<br><b>Using Color</b><br>Harmonies<br>$\checkmark$ Applying Colors<br>Using the Color<br>Docker<br>$\checkmark$ Automatically Creating<br><b>Color Styles</b><br>✓ |                                                   |
|                   |                                                      |       | Hour <sub>3</sub> | $\checkmark$ Importing and Sizing<br>Paragraph Text<br>← Flowing Text Between<br><b>Frames</b>                                                                                                    |                                                   |
|                   |                                                      |       | Hour 4            | $\checkmark$ Formatting Paragraph<br><b>Frames</b>                                                                                                    |                                                   |

**30 |** *Graphic Designing (Print Media)*

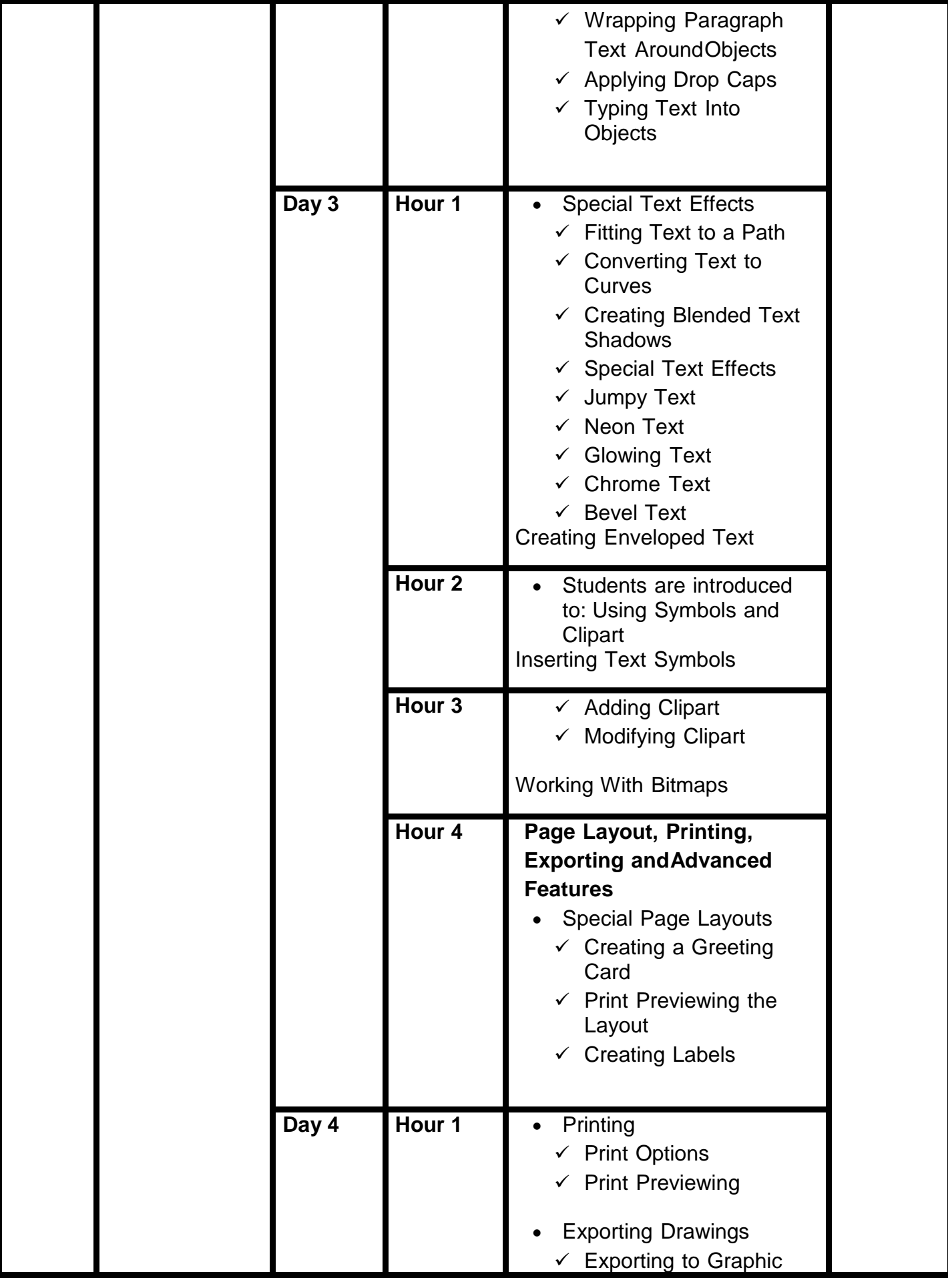

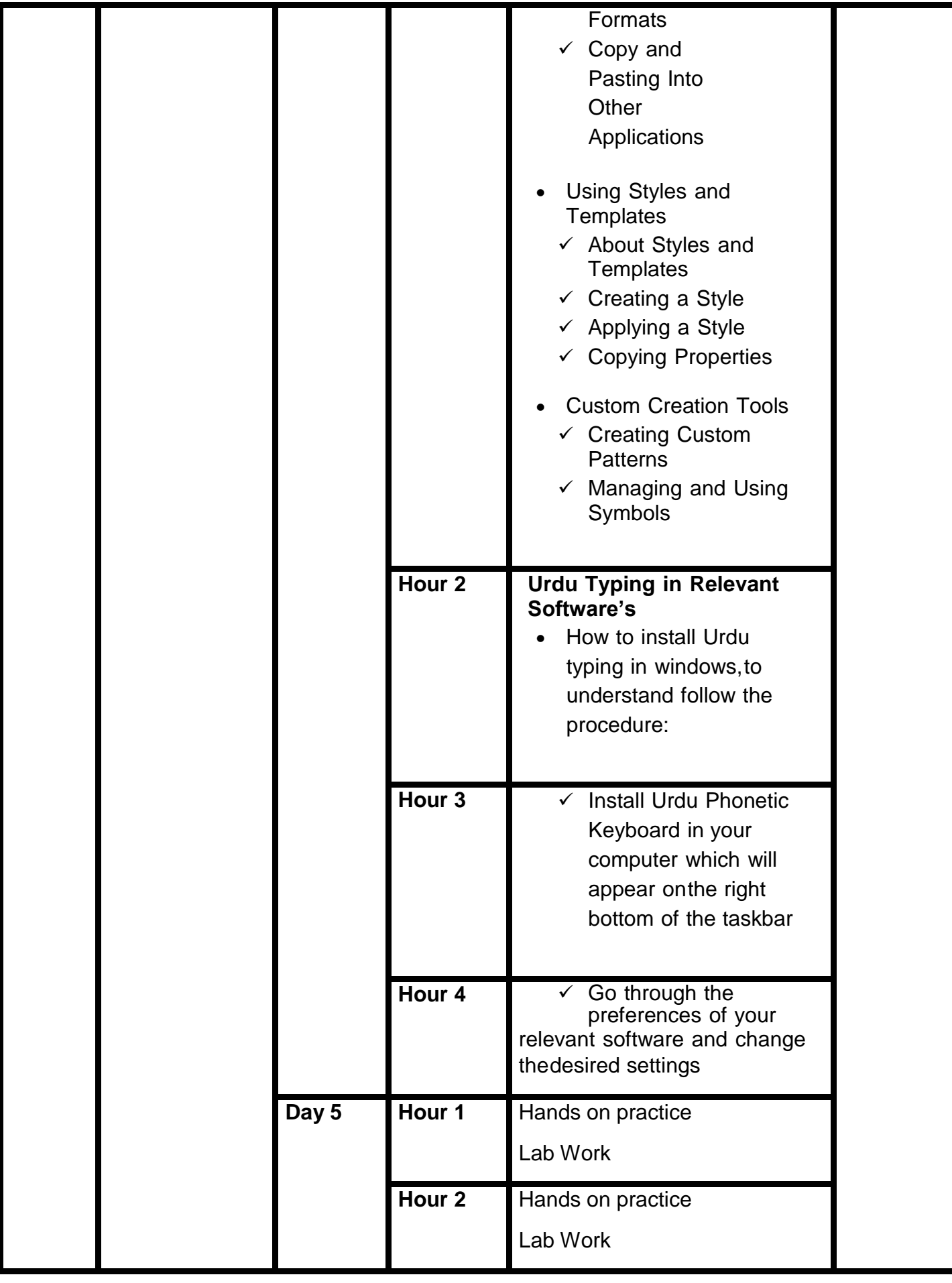

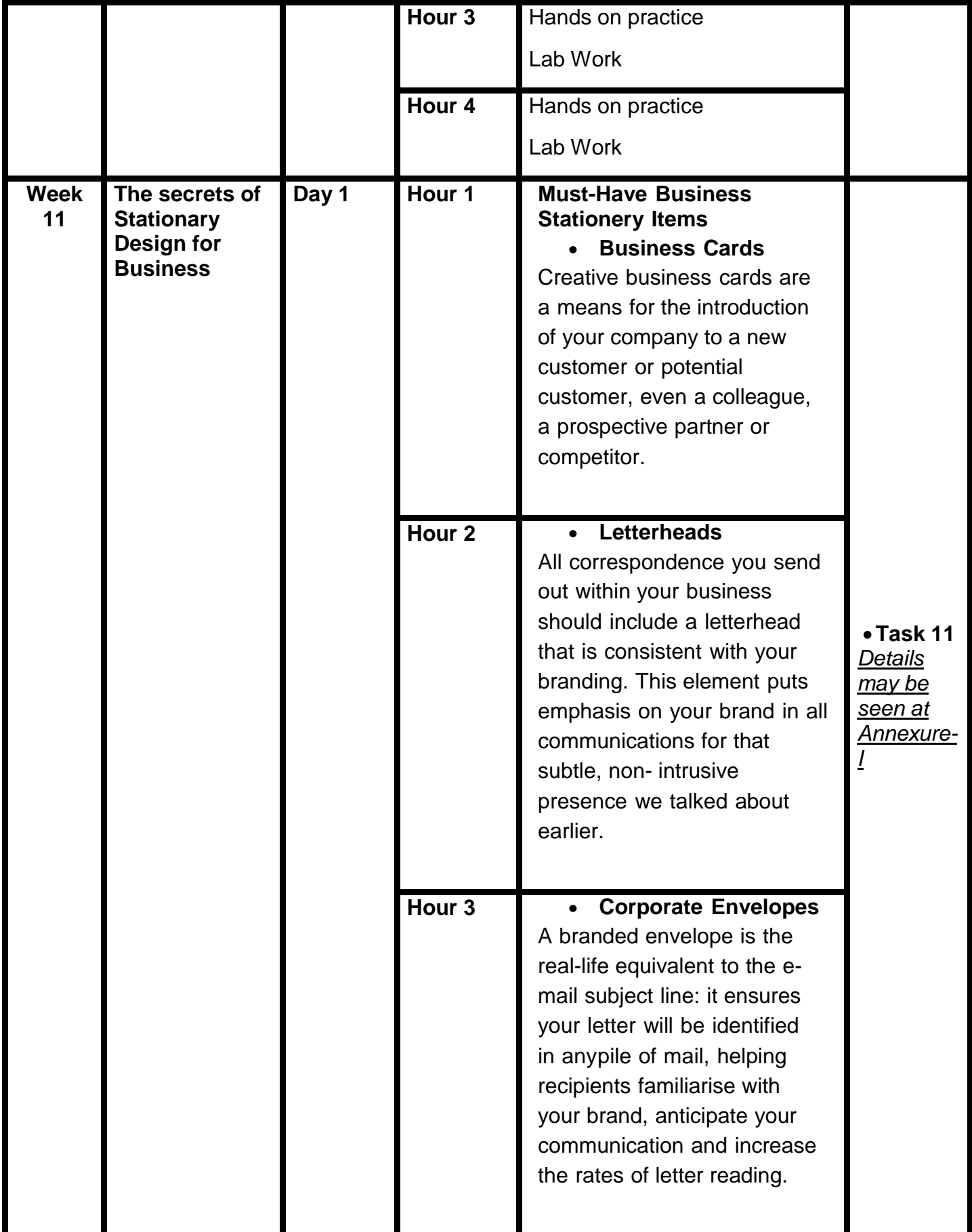

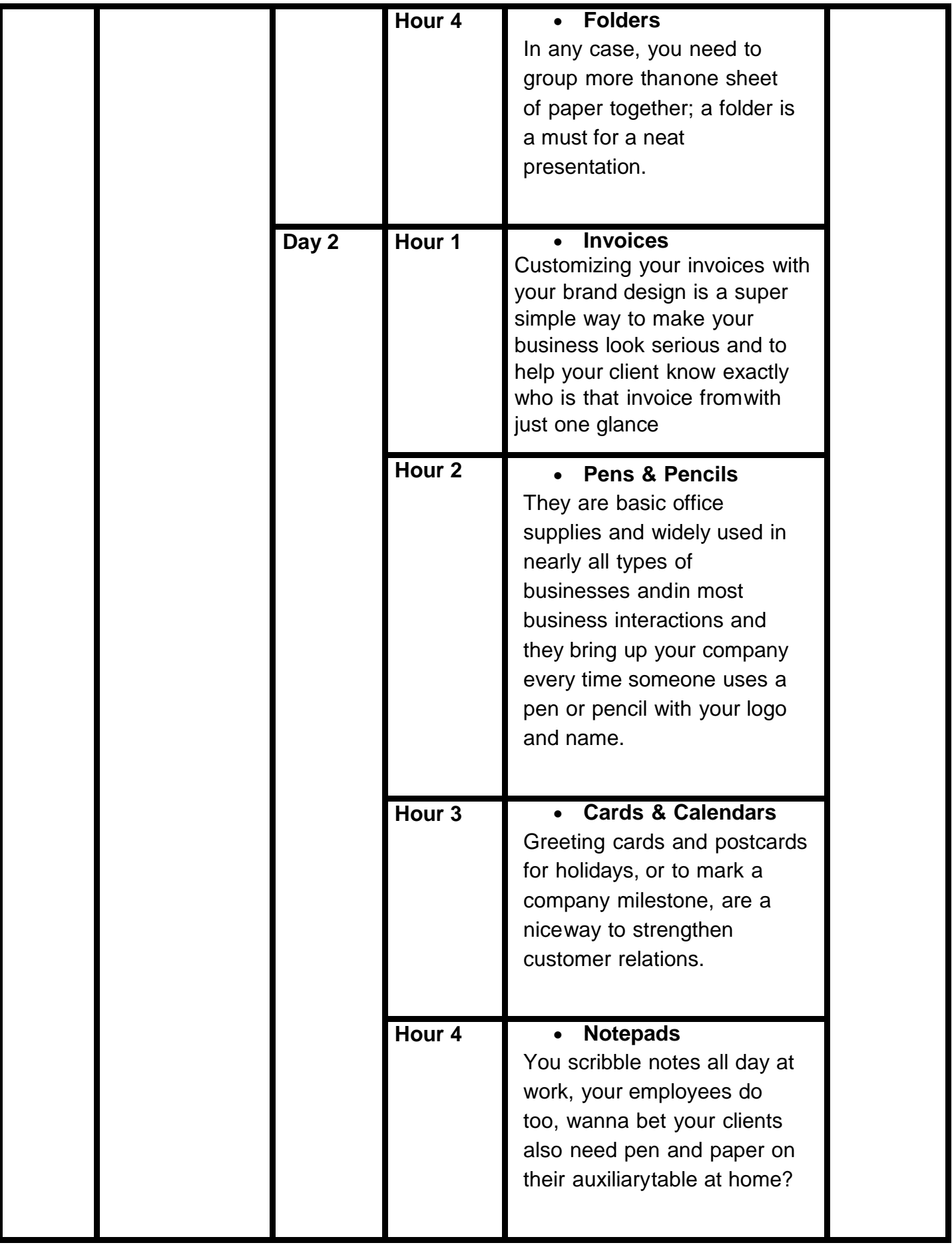

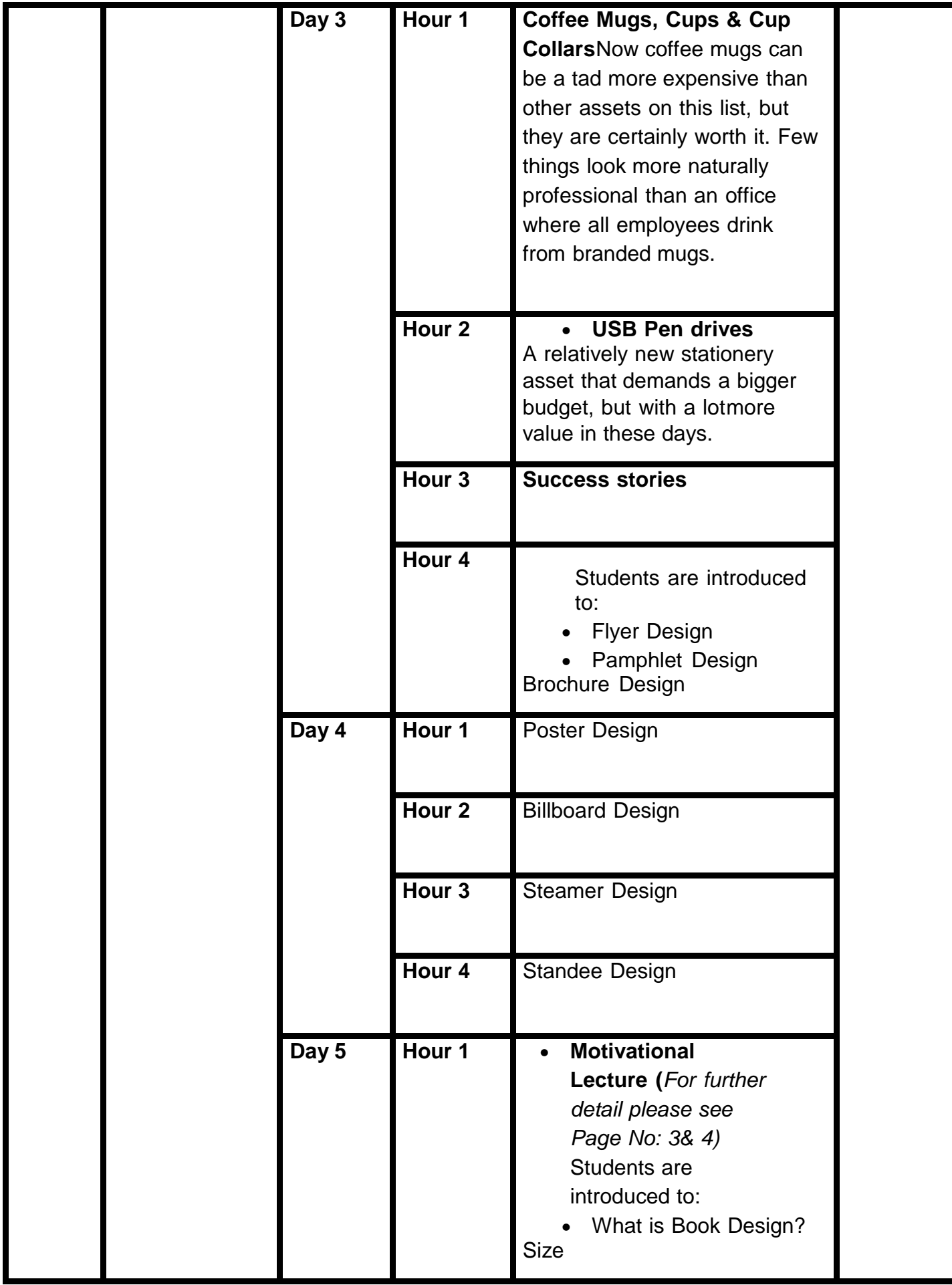

| <b>Week</b> | <b>Advertising</b>                                       | Day 1 | Hour <sub>2</sub><br>Hour <sub>3</sub><br>Hour 4<br>Hour 1 | Lab Work<br>Lab Work<br>Lab Work<br>Students are<br>$\bullet$                                                                                                    |                                                                                                    |
|-------------|----------------------------------------------------------|-------|------------------------------------------------------------|----------------------------------------------------------------------------------------------------|----------------------------------------------------------------------------------------------------|
| 12          | <b>Materials</b><br><b>Books design</b><br>tips & Layout |       | Hour <sub>2</sub>                                          | introduced to:<br>What is Book Design?<br>$\bullet$<br><b>Size</b><br>$\checkmark$ Binding<br>$\checkmark$ Outline<br>$\checkmark$ Margins & Bleeds<br>Margin<br>$\circ$<br><b>Bleed</b><br>$\circ$<br>$\checkmark$ Typography<br>Fonts<br>$\circ$<br><b>Font Size</b><br>$\circ$                                                                    | • Task 12<br><b>Details</b><br><u>may be</u><br>seen at<br><u>Annexure-</u><br><b>Final</b><br>Proje<br>ct |
|             |                                                          |       | Hour <sub>3</sub>                                          | $\triangleright$ Large Headers (30 pt<br>or above)<br>> Primary Headers (16-<br>24 pt)<br>$\triangleright$ Sub Headers (12 pt<br>bold)<br>> Body Copy (10-12 pt<br>regular)<br>> Body Copy (10-12 pt<br>regular)<br>o Body Copy<br>$\triangleright$ Leading<br>> Widows & Orphans<br>$\triangleright$ Rags<br>o Images<br>$\triangleright$ DPI = 300 |                                                                                                    |
|             |                                                          |       | Hour 4                                                     | $\triangleright$ Vector<br>Navigation<br>$\circ$<br>> Page Numbers<br>> Chapter/Section Titles<br>at the top ofthe page                                                                                                    |                                                                                                    |

**36 |** *Graphic Designing (Print Media)*

|  |       |                   | <b>Table of Contents</b><br>$\blacktriangleright$<br><b>Overall Composition</b><br>$\circ$<br>Composition is<br>$\circ$<br>extremely tricky.<br>Consistency built<br>by using all tips up<br>to this point will<br>help solve the<br>problem for you,<br>but some creative<br>solutions will still<br>be necessary. |  |
|--|-------|-------------------|----------------------------------------------------------------------------------------------------|--|
|  | Day 2 | Hour 1            | > Add full spread Design<br>> Colour Scheme<br><b>Book Production and</b><br><b>Book Design</b>                                                                                                    |  |
|  |       | Hour <sub>2</sub> | <b>Book Construction</b><br><b>Fonts for Text</b><br>Fonts for Display<br>Architecture of the Book<br>Page<br><b>Non-text Book Elements</b>                                                                                                    |  |
|  |       | Hour <sub>3</sub> | <b>Designing Simple</b><br>$\bullet$<br><b>Books</b><br><b>Designing Nonfiction</b><br><b>Designing Illustrated Books</b>                                                                                                    |  |
|  |       | Hour 4            | Lab work                                                                                                    |  |
|  | Day 3 | Hour 1            | Guidelines to the<br>Trainees for selection<br>of students<br>employable project<br>like final year project<br>(FYP)<br>Assign Independent<br>project to eachTrainee<br>A project-based on<br>trainee's aptitudeand                                                                                                 |  |

**<sup>37</sup> |** *Graphic Designing (Print Media)*

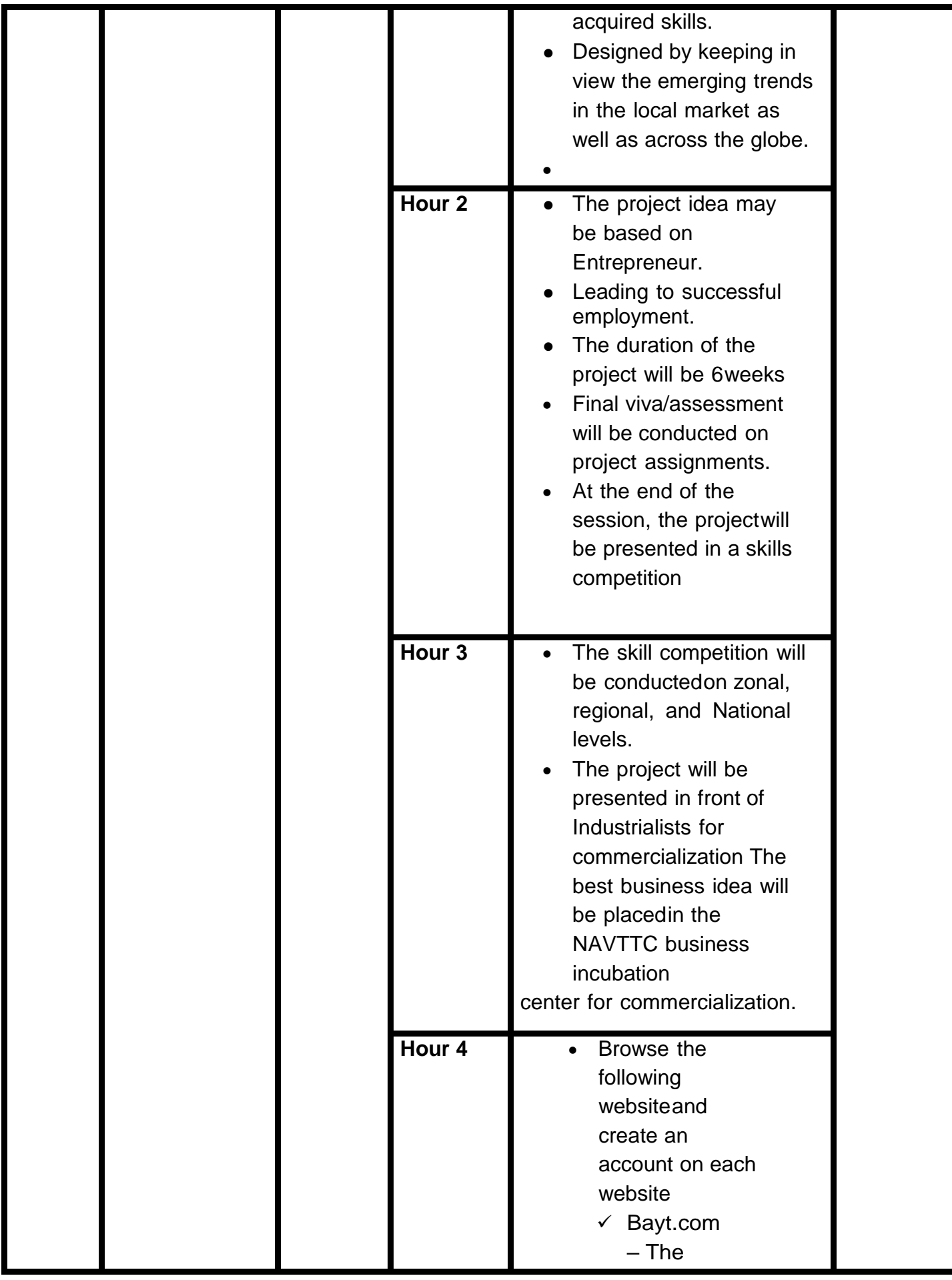

|  |       |                   | Middle<br>East<br>Leading<br><b>Job Site</b><br>$\checkmark$ Monster<br>$Gulf - The$<br>Internation<br>al Job<br>Portal<br>$\checkmark$ Gulf Talent –<br>Jobs in Dubai<br>and the<br><b>Middle East</b>                                             |  |
|--|-------|-------------------|----------------------------------------------------------------------------------------------------|--|
|  | Day 4 | Hour 1            | Find the handy<br>$\bullet$<br>'search' option at<br>the top of your<br>homepage to<br>search for the jobs<br>that best suit your<br>skills.                                                                                                    |  |
|  |       | Hour <sub>2</sub> | Select the job type<br>$\bullet$<br>from the first<br>'Job Type' drop-down<br>menu, next, select the<br>location from the<br>second drop- down<br>menu.<br>Enter any keywords<br>$\bullet$<br>you want to use to<br>find suitable job<br>vacancies. |  |
|  |       | Hour <sub>3</sub> | On the results page<br>you can search for<br>part-time jobs only,<br>full-time jobs only,<br>employers only, or<br>agencies only. Tick<br>the boxes as<br>appropriate to your<br>search.                                                            |  |

**39 |** *Graphic Designing (Print Media)*

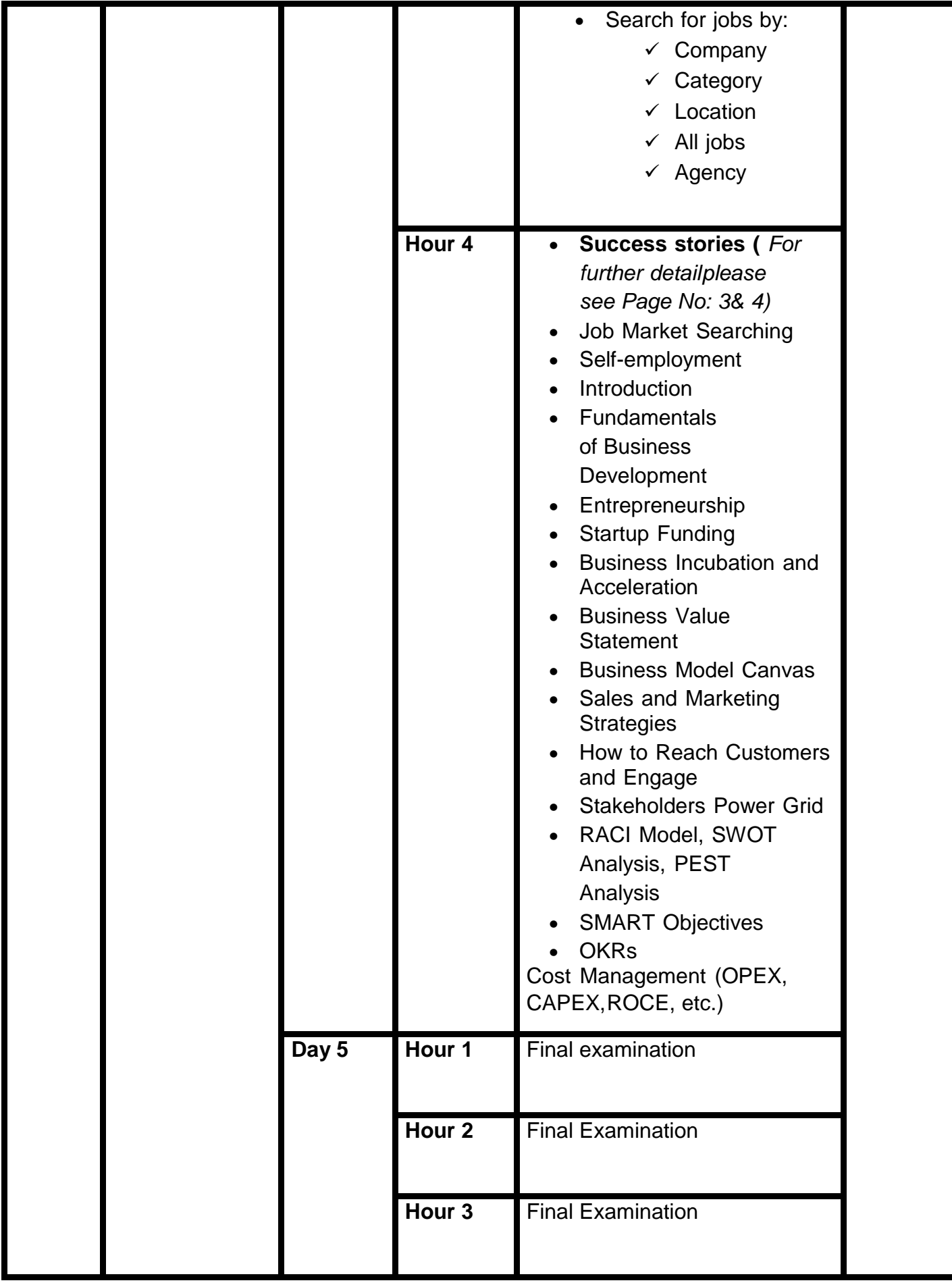

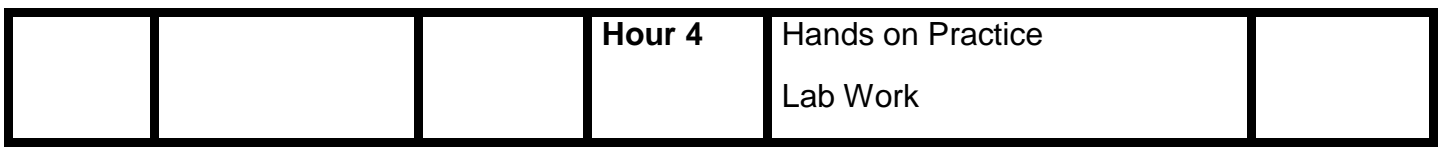

## **Annexure-IV:**

## **Workplace/Institute Ethics Guide**

Work ethic is a standard of conduct and values for job performance. The modern definition of what constitutes good work ethics often varies. Different businesses have different expectations. Work ethic is a belief that hard work and diligence have a moral benefit and an inherent ability, virtue, or value to strengthen character and individual abilities. It is a set of values-centered on the importance of work and manifested by determination or desire to work hard.

The following ten work ethics are defined as essential for student success:

## **1. Attendance:**

Be at work every day possible, plan your absences don't abuse leave time. Be punctual every day.

#### **2. Character:**

Honesty is the single most important factor having a direct bearing on the final success of an individual, corporation, or product. Complete assigned tasks correctly and promptly. Look to improve your skills.

## **3. Team Work:**

The ability to get along with others including those you don't necessarily like. The ability to carry your weight and help others who are struggling. Recognize when to speak up with an idea and when to compromise by blend ideas together.

#### **4. Appearance:**

Dress for success set your best foot forward, personal hygiene, good manner, remember that the first impression of who you are can last a lifetime

## **5. Attitude:**

Listen to suggestions and be positive, accept responsibility. If you make a mistake, admit it. Values workplace safety rules and precautions for personal and co-worker safety. Avoids unnecessary risks. Willing to learn new processes, systems, and procedures in light of changing responsibilities.

#### **6. Productivity:**

Do the work correctly, quality and timelines are prized. Get along with fellows, cooperation is the key to productivity. Help out whenever asked, do extra without being asked. Take pride in your work, do things the best you know-how. Eagerly focuses energy on accomplishing tasks, also referred to as demonstrating ownership. Takes pride in work.

## **7. Organizational Skills:**

Make an effort to improve, learn ways to better yourself. Time management; utilize time and resources to get the most out of both. Take an appropriate approach to social interactions at work. Maintains focus on work responsibilities.

#### **8. Communication:**

Written communication, being able to correctly write reports and memos. Verbal communications, being able to communicate one on one or to a group.

## **9. Cooperation:**

Follow institute rules and regulations, learn and follow expectations. Get along with fellows, cooperation is the key to productivity. Able to welcome and adapt to changing work situations and the application of new or different skills.

## **10.Respect:**

Work hard, work to the best of your ability. Carry out orders, do what's asked the first time. Show respect, accept, and acknowledge an individual's talents and knowledge. Respects diversity in the workplace, including showing due respect for different perspectives, opinions, and suggestions.